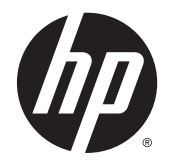

# Справочное руководство по работе с оборудованием

ПК HP ProDesk 400 G2.5 SFF PC Business PC

© Hewlett-Packard Development Company, L.P., 2015.

Microsoft и Windows являются зарегистрированными в США товарными знаками группы компаний Майкрософт.

Сведения, содержащиеся в данном документе, могут быть изменены без предварительного уведомления. Гарантии на изделия и услуги компании HP изложены в положениях о гарантии, прилагаемых к изделиям или услугам. Никакие части данного документа не могут рассматриваться как предоставление какихлибо дополнительных гарантий. Компания HP не несет ответственности за любые содержащиеся в данном документе технические или редакторские ошибки или опущения.

Первое издание: май 2015 г.

Номер документа: 818220-251

#### **Уведомление о продукте**

В этом руководстве описываются общие функции для большинства моделей. Некоторые функции могут быть недоступны на компьютере.

Не все функции доступны во всех выпусках ОС Windows 8. Для этого компьютера может потребоваться обновить и/или дополнительно приобрести аппаратное обеспечение, драйверы и/или программное обеспечение, позволяющие использовать все преимуществами Windows 8. См. [http://www.microsoft.com.](http://www.microsoft.com)

Для этого компьютера может потребоваться обновить и/или дополнительно приобрести аппаратное обеспечение, а также дисковод DVD, чтобы установить ОС Windows 7 и использовать все ее преимущества. См. [http://windows.microsoft.com/en-us/](http://windows.microsoft.com/en-us/windows7/get-know-windows-7) [windows7/get-know-windows-7.](http://windows.microsoft.com/en-us/windows7/get-know-windows-7)

#### **Условия использования программного обеспечения**

При установке, копировании, загрузке или использовании другим образом любого из предустановленных на данном ПК программных продуктов вы соглашаетесь с условиями лицензионного соглашения HP с конечным пользователем (EULA). Если вы не согласны с условиями данного лицензионного соглашения, вы должны вернуть неиспользованный продукт (аппаратное и программное обеспечение) в течение 14 дней для возмещения средств в соответствии с политикой возврата, принятой в месте покупки.

За дополнительной информацией или с требованиями полного возмещения стоимости компьютера обращайтесь в место его покупки (к продавцу).

### **Об этом руководстве**

Данное руководство содержит основные сведения по обновлению профессионального компьютера HP ProDesk.

**ВНИМАНИЕ!** Помеченный таким образом текст означает, что несоблюдение рекомендаций может привести к тяжелым телесным повреждениям или гибели человека.

**ПРЕДУПРЕЖДЕНИЕ.** Помеченный таким образом текст означает, что несоблюдение рекомендаций может привести к повреждению оборудования или потере информации.

**Э ПРИМЕЧАНИЕ.** Помеченный таким образом текст означает важную дополнительную информацию.

# Содержание

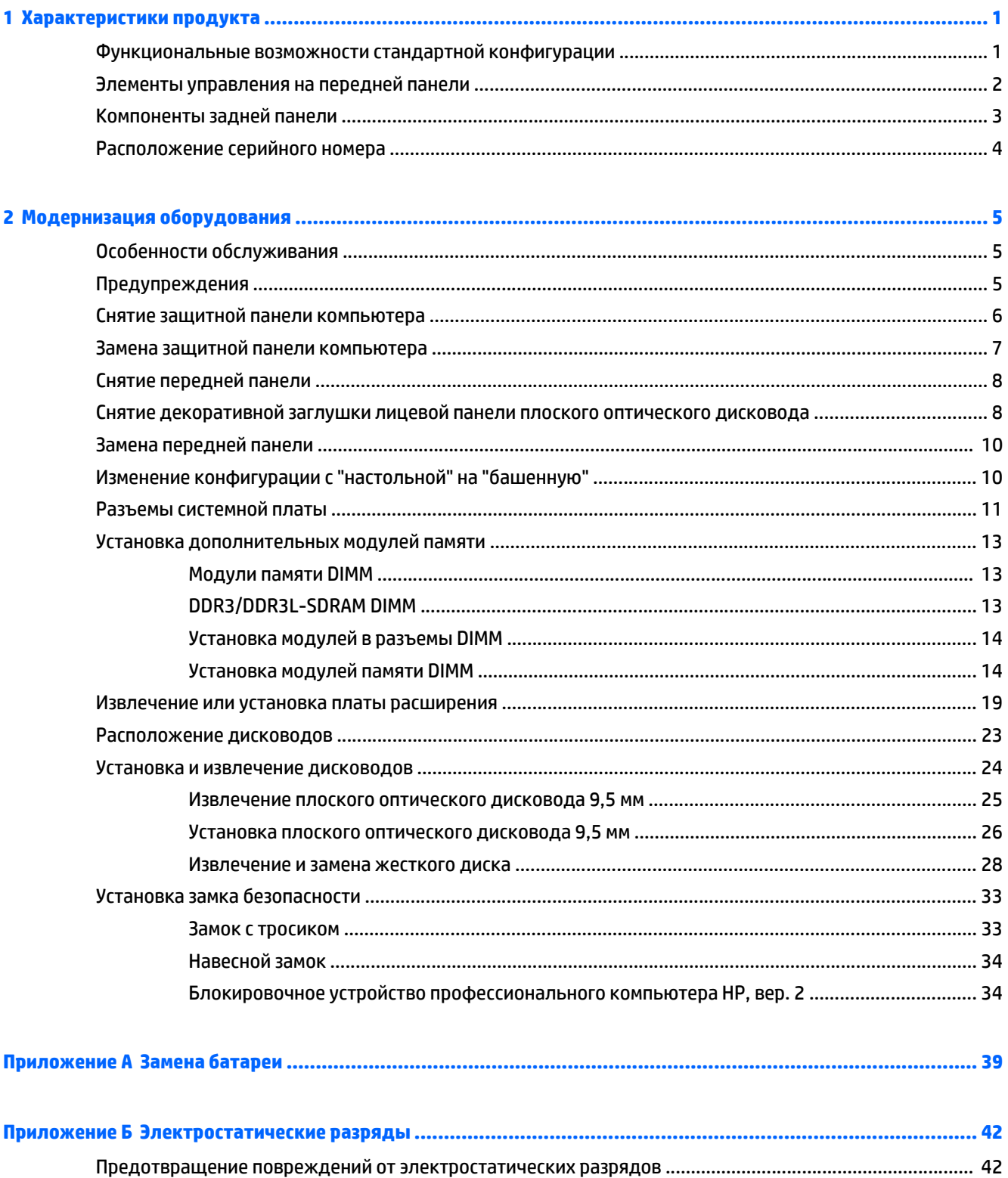

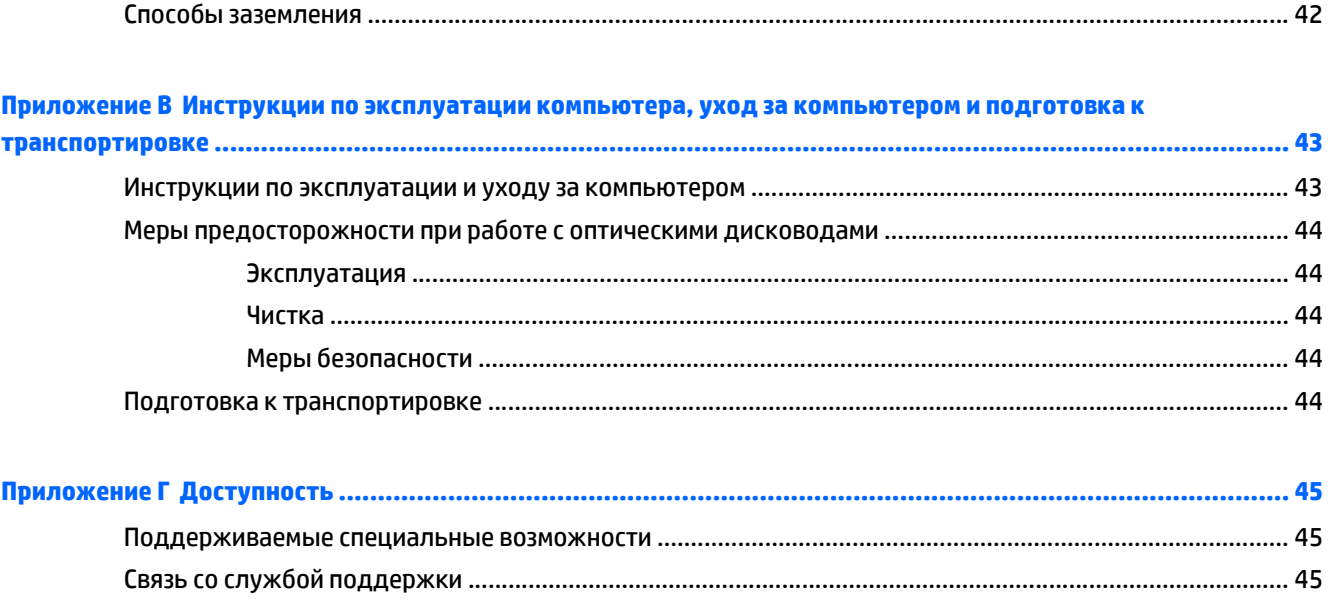

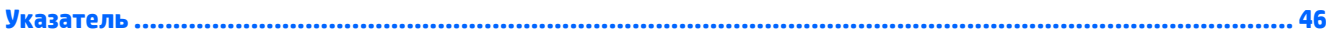

# <span id="page-6-0"></span>**1 Характеристики продукта**

# **Функциональные возможности стандартной конфигурации**

Функциональные возможности компьютера зависят от конкретной модели. Для получения помощи и дополнительных сведений об оборудовании и программном обеспечении, установленном на вашей модели компьютера, запустите утилиту HP Support Assistant.

**ПРИМЕЧАНИЕ.** Эту модель компьютера можно использовать в вертикальной или горизонтальной ориентации.

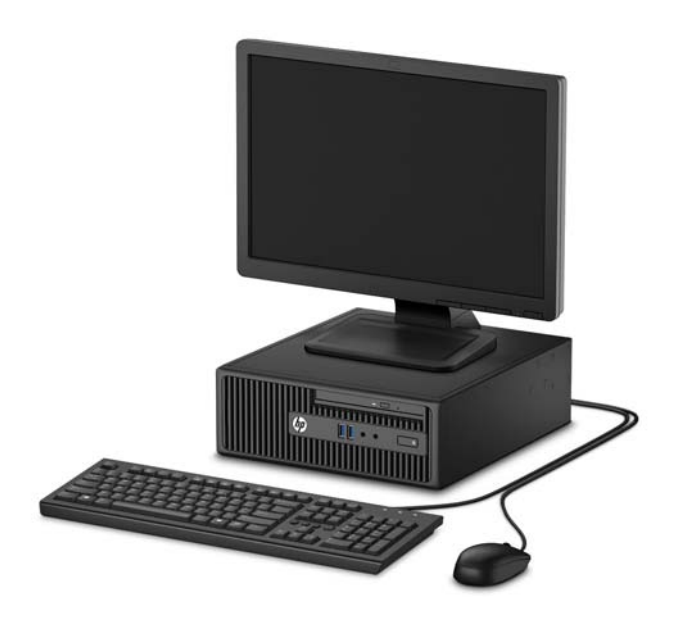

# <span id="page-7-0"></span>**Элементы управления на передней панели**

Конфигурация дисководов может изменяться в зависимости от модели. Некоторые модели снабжены декоративной заглушкой, установленной в отсек оптического дисковода.

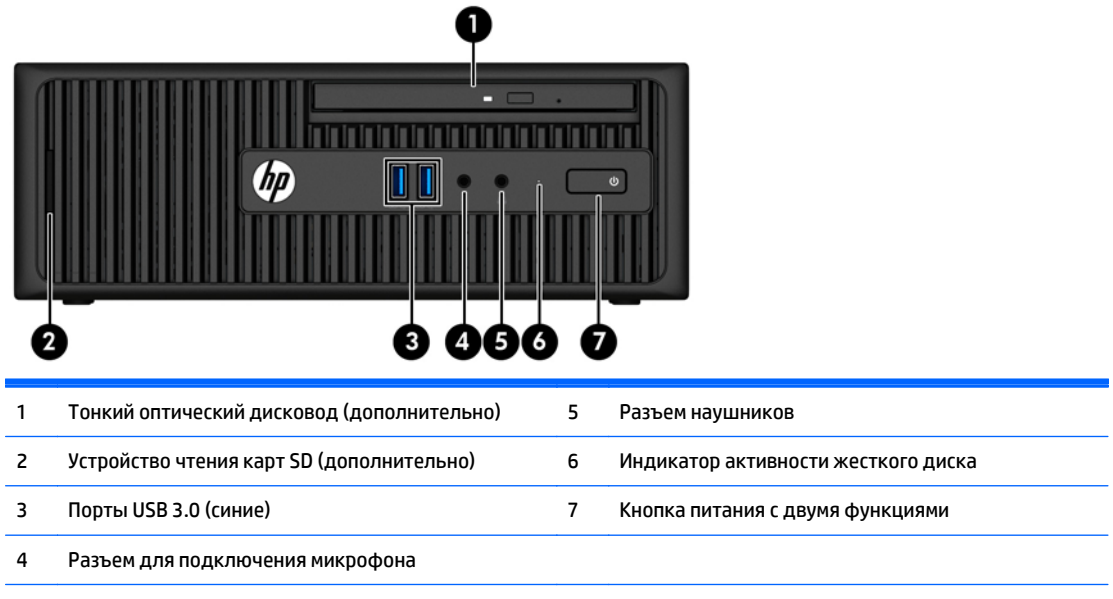

**ПРИМЕЧАНИЕ.** При включенном питании индикатор включения питания обычно горит белым цветом. Если индикатор мигает красным цветом, возникла неполадка компьютера и отображается диагностический код. Для интерпретации кода обратитесь к *Руководству по техническому обслуживанию*.

# <span id="page-8-0"></span>**Компоненты задней панели**

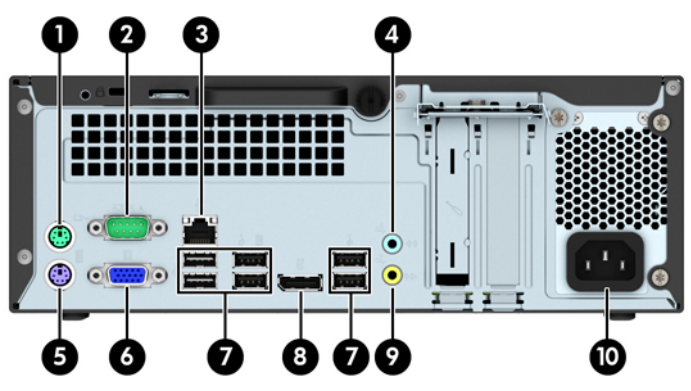

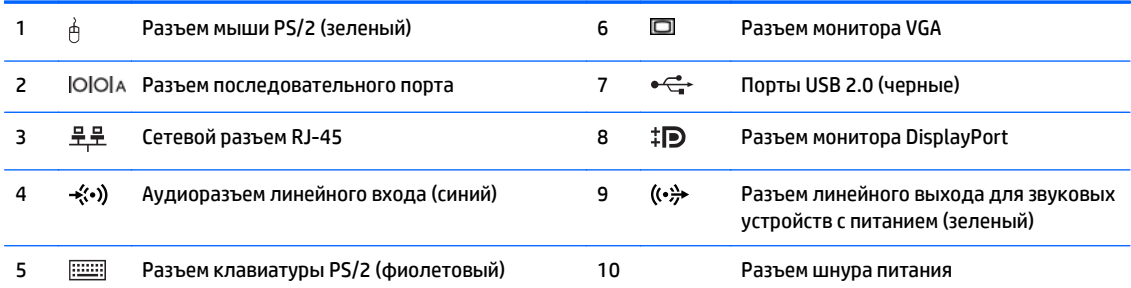

**ПРИМЕЧАНИЕ.** Компания HP предоставляет возможность установки дополнительного второго последовательного порта и дополнительного параллельного порта.

Если графическая карта установлена в один из разъемов на системной плате, видео разъемы на графической карте и интегрированную графическую систему на системной плате можно использовать одновременно. Однако для такой конфигурации сообщения теста POST будут отображаться только на экране, подключенном к дискретной графической карте.

Графика системной платы может отображаться с помощью изменения настроек в программе установки компьютера.

# <span id="page-9-0"></span>**Расположение серийного номера**

Каждый компьютер имеет уникальный серийный номер и идентификационный номер продукта, которые расположены снаружи компьютера. При обращении в службу технической поддержки следует назвать эти номера.

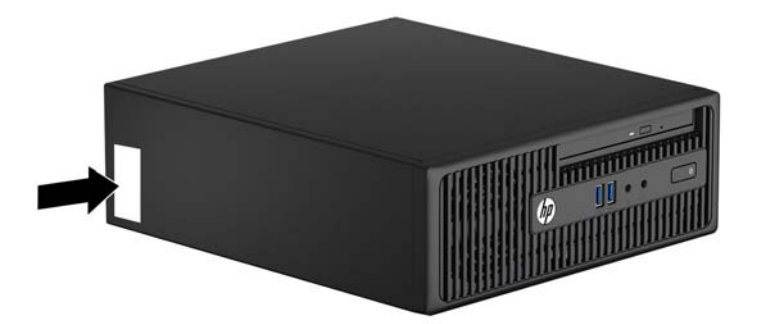

# <span id="page-10-0"></span>**2 Модернизация оборудования**

# **Особенности обслуживания**

Данный компьютер обладает функциональными особенностями, упрощающими его модернизацию и обслуживание. Для выполнения большинства процедур установки, описываемых в данной главе, не требуется никаких инструментов. Для демонтажа и установки жесткого диска или платы расширения требуется отвертка под винты T15 Torx или с плоским лезвием.

## **Предупреждения**

Перед выполнением модернизации оборудования внимательно прочитайте все соответствующие инструкции, предостережения и предупреждения, содержащиеся в данном документе.

**ВНИМАНИЕ!** Для снижения риска поражения электрическим током, ожогов или пожара соблюдайте следующие требования:

Перед работой с внутренними элементами системы отсоедините шнур питания от розетки и дождитесь остывания всех элементов.

Не присоединяйте разъемы телекоммуникационных или телефонных линий к разъемам сетевого контроллера.

Не отсоединяйте заземляющий провод кабеля питания. Вилка с контактом для заземления является важным устройством безопасности.

Включайте кабель питания в розетку с заземлением, к которой всегда есть свободный доступ.

Чтобы уменьшить риск получения серьезных травм, прочитайте *Руководство по безопасности и удобству*. В нем содержатся инструкции по удобному размещению рабочей станции, соблюдению правильной осанки и формированию здоровых привычек при работе на компьютере, а также приводятся важные сведения об обеспечении электрической и механической безопасности. Это руководство расположено в Интернете по адресу [http://www.hp.com/ergo.](http://www.hp.com/ergo)

**ВНИМАНИЕ!** Внутренние детали могут двигаться или находиться под напряжением.

Перед открытием корпуса отключите оборудование от источника питания.

Перед подключением оборудования к электрической сети закройте и закрепите корпус.

**ПРЕДУПРЕЖДЕНИЕ.** Статическое электричество может повредить электрические компоненты компьютера и дополнительного оборудования. Перед началом работы с электронными компонентами снимите с себя электростатический заряд, прикоснувшись к заземленному металлическому предмету. Для получения дополнительной информации см [Электростатические](#page-47-0) разряды на стр. 42.

Когда компьютер подключен к источнику питания, на системной плате всегда присутствует напряжение. Для предотвращения повреждений внутренних компонентов необходимо отсоединять шнур питания от источника питания перед тем, как открыть компьютер.

# <span id="page-11-0"></span>**Снятие защитной панели компьютера**

Чтобы получить доступ к внутренним компонентам, необходимо снять защитную панель:

- **1.** Снимите и отсоедините все защитные устройства, предотвращающие открывание компьютера.
- **2.** Извлеките все съемные носители, такие, как компакт-диски или флэш-накопители USB.
- **3.** Выключите компьютер при помощи правильной процедуры в операционной системе, затем выключите все внешние устройства.
- **4.** Отсоедините шнур питания от розетки и от компьютера. Отсоедините все внешние устройства.
- **ПРЕДУПРЕЖДЕНИЕ.** Независимо от того, включен или выключен компьютер, на системную плату постоянно подается напряжение, если компьютер подключен к внешнему источнику питания. Для предотвращения повреждений внутренних компонентов компьютера необходимо отсоединять шнур питания от источника питания.
- **5.** Освободите винт на задней панели компьютера (1), сдвиньте защитную панель по направлению к задней части компьютера (2), затем снимите ее с компьютера (3).

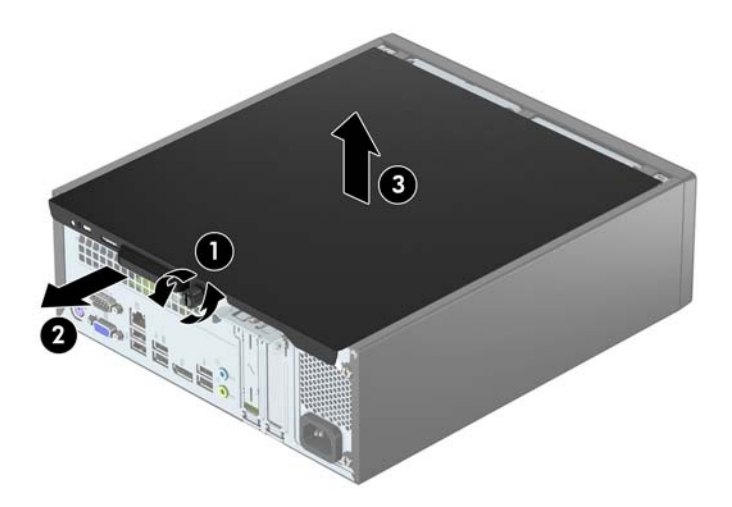

# <span id="page-12-0"></span>**Замена защитной панели компьютера**

Установите защитную панель на компьютер (1), затем сдвиньте ее по направлению к передней части компьютера (2) и закрутите винт (3), чтобы закрепить защитную панель на месте.

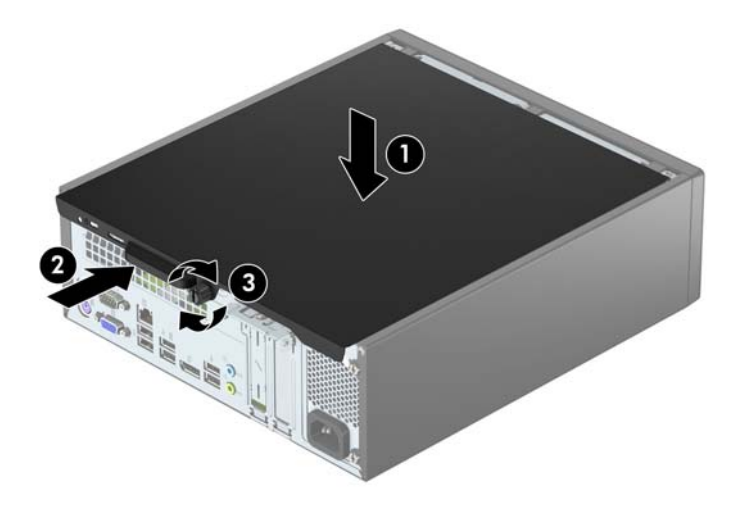

# <span id="page-13-0"></span>**Снятие передней панели**

- **1.** Снимите/откройте устройства безопасности, препятствующие открытию компьютера.
- **2.** Извлеките все съемные носители, такие, как компакт-диски или флэш-накопители USB.
- **3.** Надлежащим образом выключите компьютер с помощью меню операционной системы, затем выключите все внешние устройства.
- **4.** Отключите шнур питания от электрической розетки, затем отключите все внешние устройства.
- **∕∆ ПРЕДУПРЕЖДЕНИЕ.** Независимо от состояния питания на системную плату постоянно подается напряжение, если компьютер подключен к внешнему источнику питания. Чтобы не допустить повреждения внутренних компонентов, необходимо отключить шнур питания от источника питания.
- **5.** Снимите крышку корпуса компьютера.
- **6.** Поднимите три защелки сверху панели (1), а затем поверните панель, чтобы снять ее с корпуса (2).

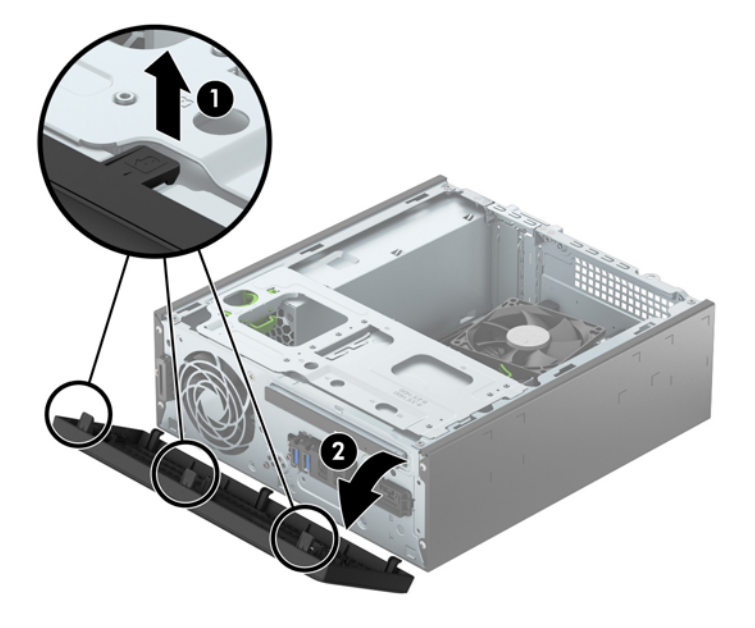

## **Снятие декоративной заглушки лицевой панели плоского оптического дисковода**

На некоторых моделях установлена декоративная заглушка для плоского оптического дисковода, которую перед установкой плоского оптического дисковода необходимо снять. Снятие декоративной заглушки

**1.** Снимите защитную панель и переднюю панель.

**2.** Чтобы снять декоративную заглушку плоского оптического дисковода, нажмите внутрь на две удерживающих ее защелки (1) и выдвините заглушку из передней панели (2).

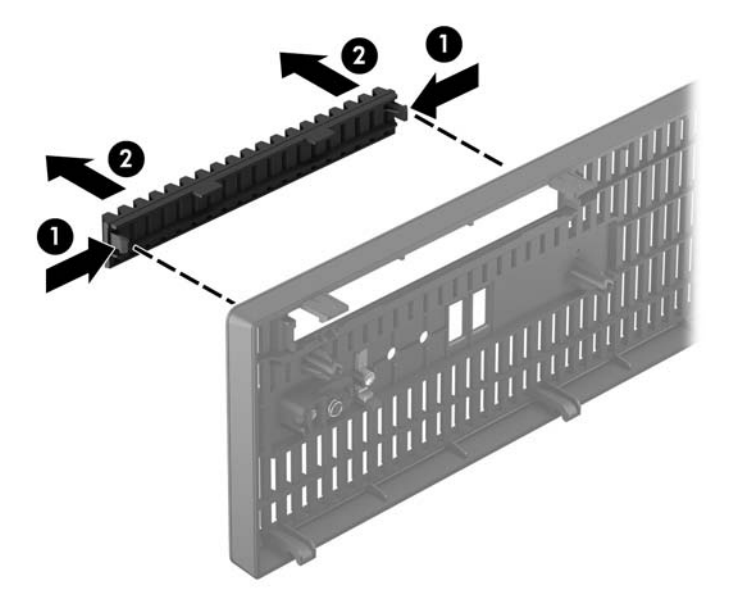

# <span id="page-15-0"></span>**Замена передней панели**

Вставьте три выступа в нижней части панели в прямоугольные отверстия корпуса (1), затем прижмите панель к корпусу (2), чтобы установить ее на место со щелчком.

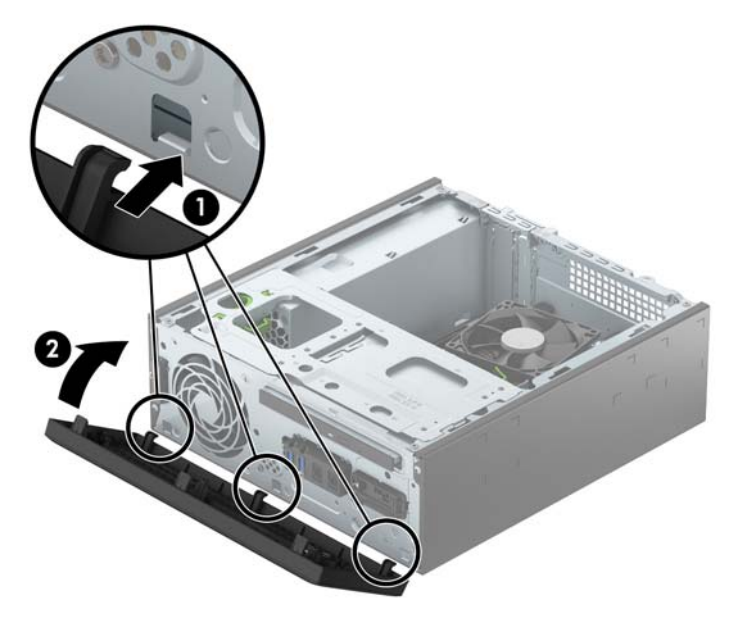

# **Изменение конфигурации с "настольной" на "башенную"**

Компьютер с уменьшенным корпусом можно устанавливать в вертикальном положении с помощью дополнительной подставки, отдельно приобретаемой у HP.

- **1.** Снимите/откройте устройства безопасности, препятствующие открытию компьютера.
- **2.** Удалите все съемные носители, такие, как компакт-диски или флэш-накопители USB.
- **3.** Надлежащим образом выключите компьютер с помощью меню операционной системы, затем выключите все внешние устройства.
- **4.** Отключите шнур питания от электрической розетки, затем отключите все внешние устройства.
- **ПРЕДУПРЕЖДЕНИЕ.** Независимо от состояния питания на системную плату постоянно подается напряжение, если компьютер подключен к внешнему источнику питания. Чтобы не допустить повреждения внутренних компонентов, необходимо отключить шнур питания от источника питания.

<span id="page-16-0"></span>**5.** Поверните компьютер правой стороной вниз и установите его на подставку.

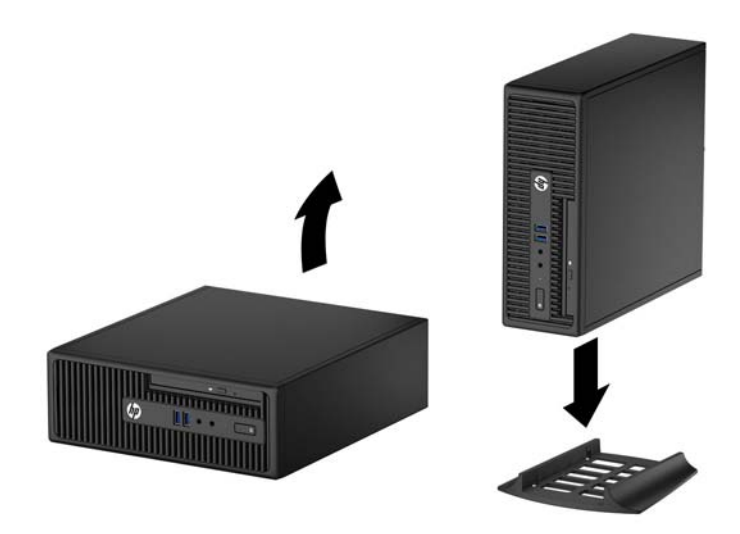

- **ПРИМЕЧАНИЕ.** Чтобы придать компьютеру больше устойчивости в вертикальном положении, рекомендуется использовать дополнительную подставку.
- **6.** Снова подключите шнур питания и все внешние устройства, затем включите питания компьютера.
- **ПРИМЕЧАНИЕ.** Удостоверьтесь, что имеется свободный, не загроможденный просвет не менее 10,2 см со всех сторон корпуса компьютера.
- **7.** Закройте все защитные устройства, которые были отсоединены при снятии защитной панели.

## **Разъемы системной платы**

Сведения о разъемах системной платы вашей модели см. на следующем рисунке и в таблице.

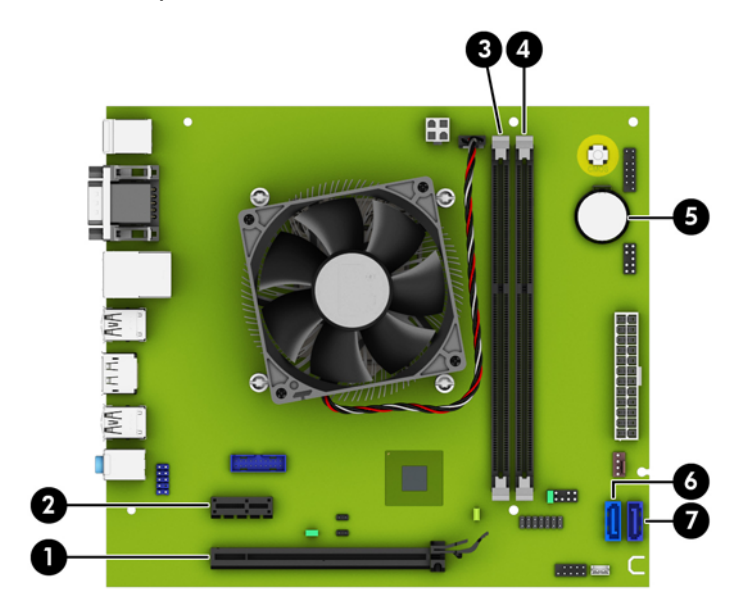

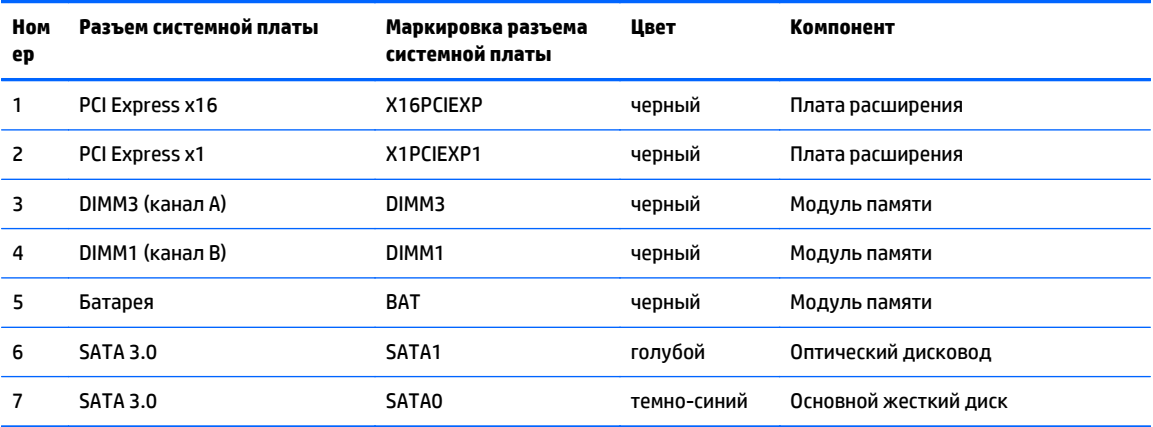

# <span id="page-18-0"></span>**Установка дополнительных модулей памяти**

Компьютер поставляется с синхронной динамической памятью произвольной выборки с удвоенной скоростью передачи 3 поколения с малой потребляемой мощностью (DDR3L-SDRAM) в модулях со спаренным входом (DIMM). Кроме того, поддерживается стандарт DDR3-SDRAM DIMM.

#### **Модули памяти DIMM**

В разъемы памяти системной платы можно устанавливать до двух стандартных модулей DIMM. В поставляемых компьютерах установлен, по крайней мере, один модуль памяти DIMM. Для повышения быстродействия компьютера на системную плату можно установить до 16 Гб памяти, настроенной для работы в высокопроизводительном двухканальном режиме.

### **DDR3/DDR3L-SDRAM DIMM**

Для надлежащей работы системы модули DIMM должны обладать следующими свойствами:

- 240-контактный корпус, совместимый с отраслевым стандартом
- модули без буферизации и контроля четности, совместимые со стандартом PC3-12800 DDR3/ DDR3L-1600 МГц
- модули DIMM DDR3-SDRAM 1,5 В или DIMM DDR3L-SDRAM 1,35 В (с малой потребляемой мощностью)

Модули DIMM также должны:

- поддерживать задержку CAS 11 DDR3/DDR3L 1600 МГц (11-11-11)
- содержать обязательную информацию JEDEC SPD

Кроме того, компьютер поддерживает:

- память без проверки четности (размер матрицы 512 Мбит, 1 Гбит и 2 Гбит)
- односторонние и двусторонние модули памяти DIMM
- модули памяти DIMM, состоящие из 8 и 16 микросхем DDR; Модули памяти DIMM, состоящие из 4 микросхем SDRAM, не поддерживаются

 $\mathbb{F}$  **пРИМЕЧАНИЕ.** В случае установки неподдерживаемых модулей памяти DIMM система будет работать неправильно.

### <span id="page-19-0"></span>**Установка модулей в разъемы DIMM**

На системной плате имеется два разъема для модулей DIMM, по одному разъему на каждый канал. Разъемы имеют маркировку DIMM1 и DIMM3. Разъем DIMM1 задействован в канале памяти B. Разъем DIMM3 задействован в канале памяти A.

В зависимости от установленных модулей DIMM система будет работать либо в одноканальном режиме, либо в двухканальном режиме, либо в гибком режиме.

**ИРИМЕЧАНИЕ.** Single channel and unbalanced dual channel memory configurations will result in inferior graphics performance.

- Если разъемы DIMM заполнены для одного канала, система будет работать в одноканальном режиме.
- Система будет работать в двухканальном режиме, отличающемся более высокой производительностью, если объем памяти модуля DIMM для канала А будет равен объему памяти модуля DIMM для канала В.
- Система будет работать в гибком режиме, если объемы памяти модулей DIMM для каналов А и В будут разными. В гибком режиме канал с наименьшим объемом памяти характеризует общий объем памяти, назначенный двухканальному режиму, а напоминание назначается одноканальному режиму. Если объем памяти одного канала будет больше объема памяти другого канала, каналу А назначается больший объем памяти.
- В любом режиме максимальная частота функционирования памяти определяется самым медленным модулем DIMM, установленным в системе.

### **Установка модулей памяти DIMM**

**ПРЕДУПРЕЖДЕНИЕ.** Перед установкой или извлечением модулей памяти необходимо отсоединить шнур питания от источника питания и подождать приблизительно 30 секунд, чтобы снять возможный остаточный заряд. Независимо от состояния питания на модули памяти постоянно подается напряжение, если компьютер подключен к внешнему источнику питания. Установка или извлечение модулей памяти при подаче питания может привести к невосстановимому повреждению модулей памяти или системной платы.

Разъемы системной платы для модулей памяти оснащены позолоченными контактами. При установке новых или дополнительных модулей памяти очень важно использовать модули с позолоченными контактами для предотвращения коррозии и (или) окисления, возникающих при взаимодействии несовместимых металлов.

Статическое электричество может повредить электронные компоненты компьютера и дополнительные платы расширения. Перед началом работы с электронными компонентами снимите с себя электростатический заряд, прикоснувшись к заземленному металлическому предмету. Для получения дополнительных сведений см. раздел [Электростатические](#page-47-0) разряды на стр. 42.

При работе с модулем памяти не прикасайтесь к его контактам. Это может привести к повреждению модуля.

- **1.** Снимите и отсоедините все защитные устройства, предотвращающие открывание компьютера.
- **2.** Удалите все съемные носители, такие, как компакт-диски или флэш-накопители USB.
- **3.** Выключите компьютер при помощи правильной процедуры в операционной системе, затем выключите все внешние устройства.
- **4.** Отсоедините шнур питания от розетки и от компьютера. Отсоедините все внешние устройства.
- <u>∕∆ **предупреждение.** Перед у</u>становкой или извлечением модулей памяти необходимо отсоединить шнур питания от источника питания и подождать приблизительно 30 секунд, чтобы снять возможный остаточный заряд. Независимо от состояния питания на модули памяти постоянно подается напряжение, если компьютер подключен к внешнему источнику питания. Установка или извлечение модулей памяти при подаче питания может привести к невосстановимому повреждению модулей памяти или системной платы.
- **5.** Снимите крышку корпуса компьютера.
	- **ВНИМАНИЕ!** Для снижения риска получения ожогов дождитесь остывания внутренних компонентов системы перед началом работы.
- **6.** Отсоедините от задней панели оптического дисковода кабель питания (1) и кабель данных (2). Нажмите защелку разъединения на задней панели дисковода (3) и вытащите дисковод из переднего отсека в корпусе (4).

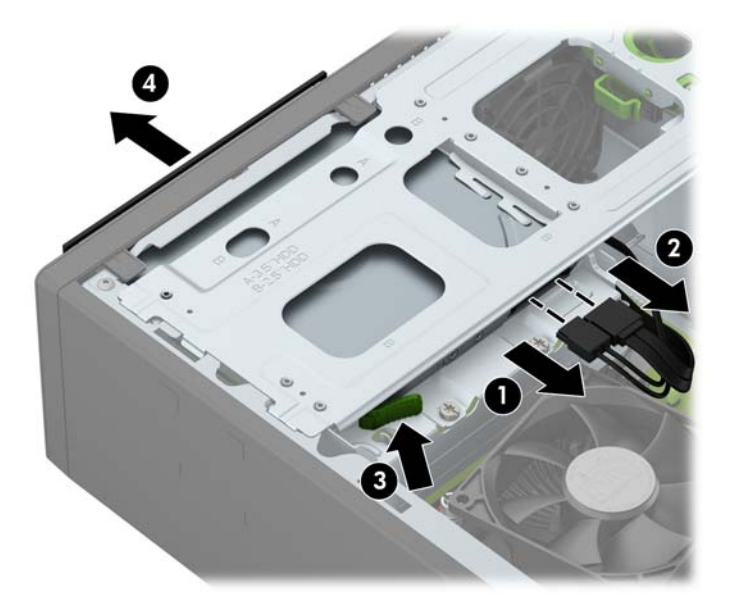

**7.** Отсоедините кабель данных (1) и кабель питания (2) от задней панели жесткого диска и извлеките кабели из фиксатора (3).

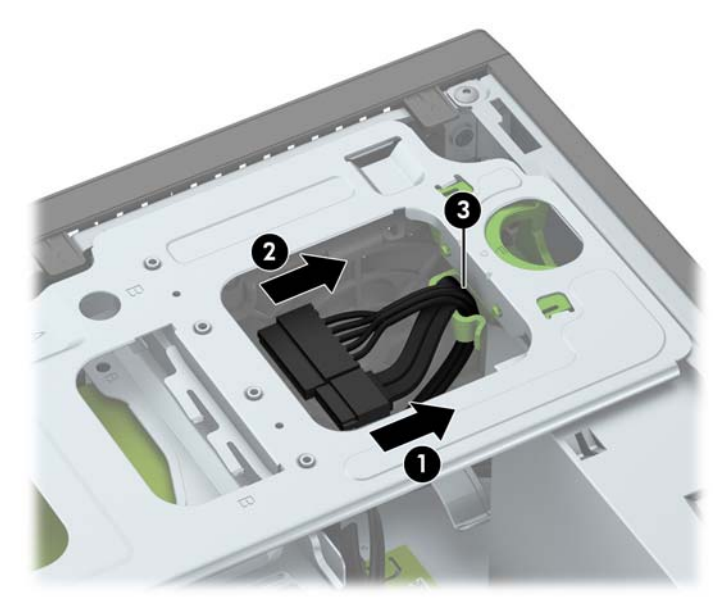

**8.** Нажмите защелку фиксатора на кожухе дисковода (1), поверните кожух дисковода вверх (2), а затем сдвиньте защелки, расположенные сбоку кожуха дисковода, от корпуса (3).

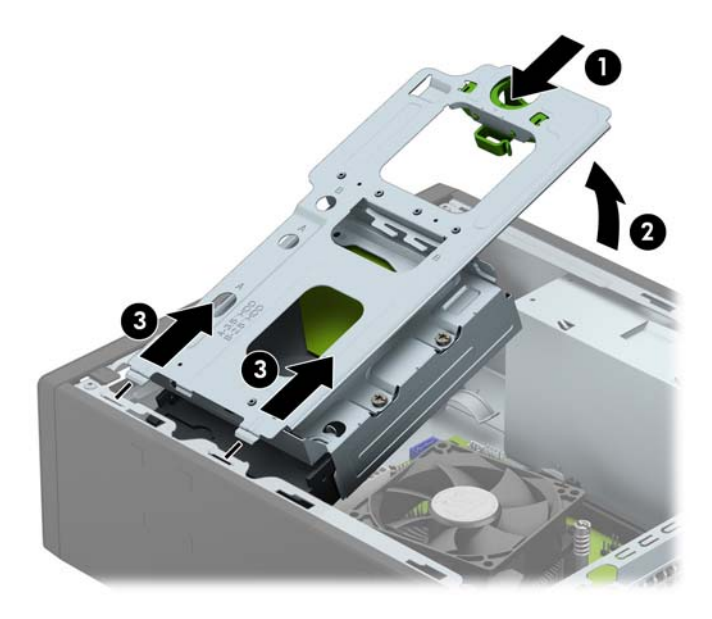

**9.** Откройте обе защелки разъема для модуля памяти (1), затем вставьте модуль памяти в разъем (2).

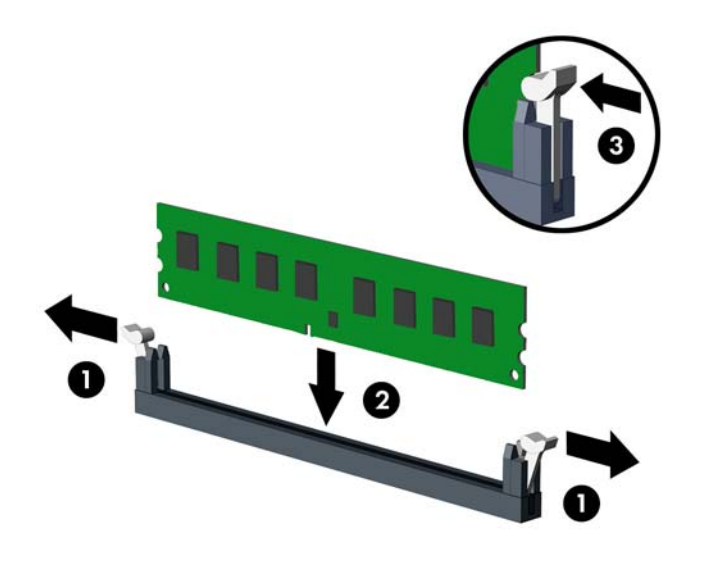

**ПРИМЕЧАНИЕ.** Модуль памяти может иметь только одно положение при установке. Совместите вырез на модуле памяти и выступ на разъеме системной платы.

Для достижения максимального быстродействия необходимо, чтобы объем памяти, которым снабжен канал A, был равен объему памяти в канале B. Дополнительные сведения см. в разделе [Установка](#page-19-0) модулей в разъемы DIMM на стр. 14.

**10.** Вдвиньте модуль в разъем до упора и убедитесь в том, что он встал ровно. Убедитесь, что защелки разъема находятся в закрытом положении (3).

**11.** Удерживая кожух дисковода под углом, вставьте выступы, расположенные сбоку кожуха дисковода, в пазы на корпусе (1),а затем опустите другую сторону кожуха дисковода вниз до фиксации защелки на корпусе со щелчком (2).

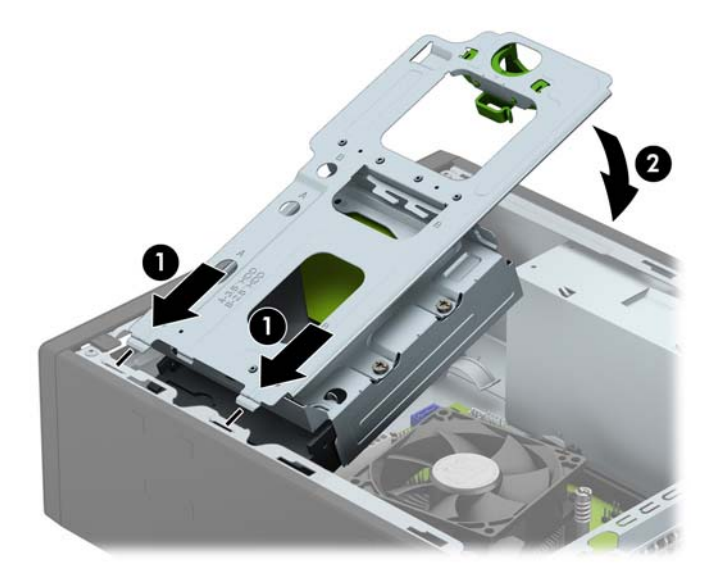

**12.** Подключите кабель питания (1) и кабель данных (2) к задней панели жесткого диска и протяните кабели через фиксатор (3).

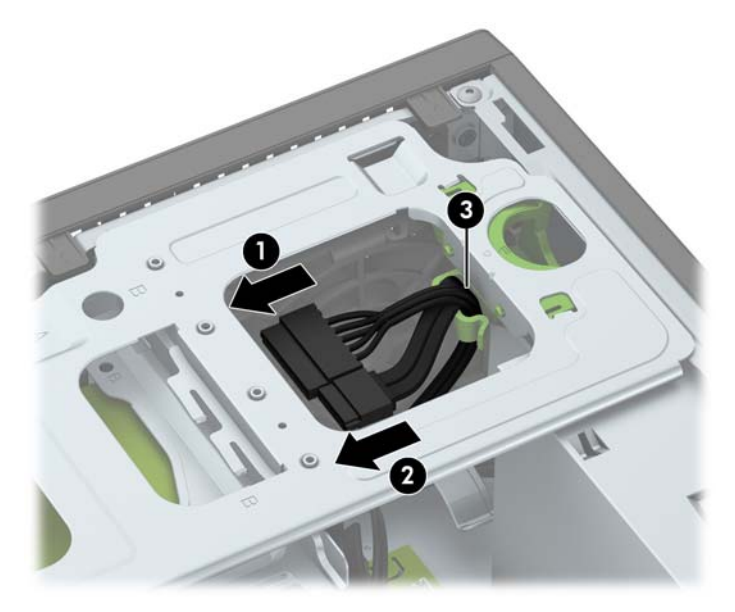

**13.** Задвиньте оптический дисковод в отсек (1) через переднюю панель до щелчка (2), а затем подключите кабель питания (3) и кабель данных (4) к задней панели дисковода.

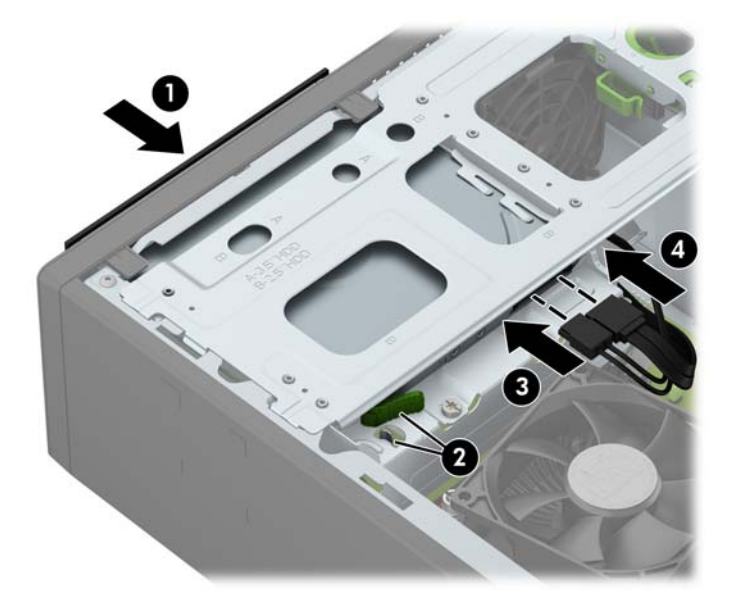

- **14.** Установите на место защитную панель.
- **15.** Присоедините шнур питания и включите компьютер.
- **16.** Закройте все защитные устройства, которые были отсоединены при снятии защитной панели.

При следующем включении компьютера дополнительная память должна быть обнаружена автоматически.

### <span id="page-24-0"></span>**Извлечение или установка платы расширения**

Компьютер снабжен одним гнездом расширения PCI Express x1 и одним гнездом расширения PCI Express x16.

**ПРИМЕЧАНИЕ.** Гнезда расширения PCI Express поддерживают только низкопрофильные платы.

В гнездо PCI Express x16 можно установить платы расширения PCI Express x1, x4, x8 или x16.

В конфигурации с двумя графическими картами первая (основная) карта должна быть установлена в гнездо PCI Express x16.

Чтобы извлечь, заменить или добавить плату расширения, выполните указанные ниже действия.

- **1.** Снимите и отсоедините все защитные устройства, предотвращающие открывание компьютера.
- **2.** Удалите все съемные носители, такие, как компакт-диски или флэш-накопители USB.
- **3.** Выключите компьютер при помощи правильной процедуры в операционной системе, затем выключите все внешние устройства.
- **4.** Отсоедините шнур питания от розетки и от компьютера. Отсоедините все внешние устройства.
	- **ПРЕДУПРЕЖДЕНИЕ.** Независимо от того, включен или выключен компьютер, на системную плату постоянно подается напряжение, если компьютер подключен к внешнему источнику питания. Для предотвращения повреждений внутренних компонентов компьютера необходимо отсоединять шнур питания от источника питания.
- **5.** Снимите крышку корпуса компьютера.
- **6.** Найдите подходящее свободное гнездо расширения на системной плате и соответствующую заглушку платы расширения на задней панели корпуса компьютера.
- **7.** Поверните защелку заглушки платы в открытое положение.

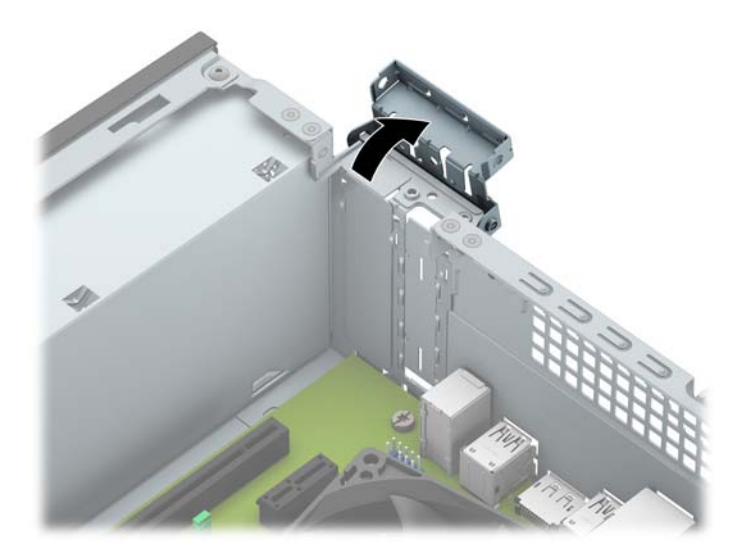

**8.** Перед установкой платы расширения снимите крышку гнезда расширения или уже установленную плату расширения.

**© ПРИМЕЧАНИЕ.** Перед извлечением установленной платы расширения отключите от нее все кабели.

**а.** Если плата расширения устанавливается в свободный разъем PCI Express x16, снимите заглушку с соответствующего разъема на задней панели корпуса. Потяните заглушку платы вверх и извлеките ее из корпуса.

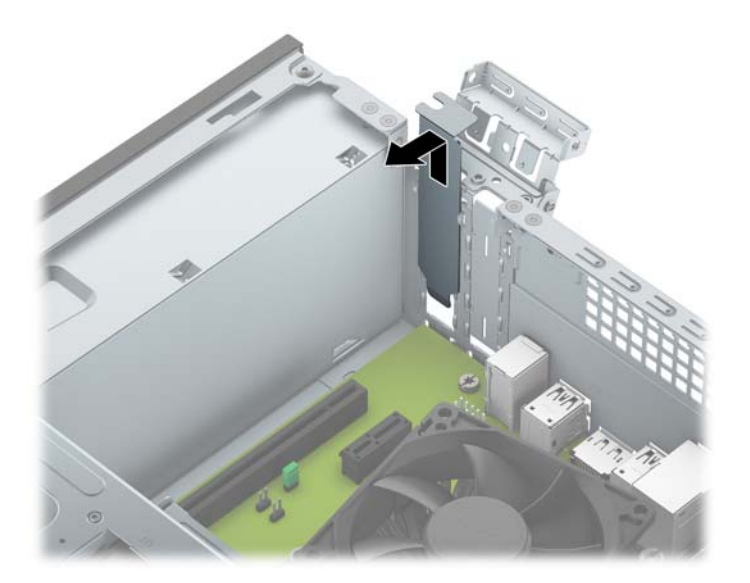

**б.** При установке платы расширения в свободное гнездо PCI Express x 1 вставьте отвертку с плоским лезвием в прорези сзади заглушки платы расширения (1) и, покачивая заглушку назад и вперед, отделите ее от корпуса (2).

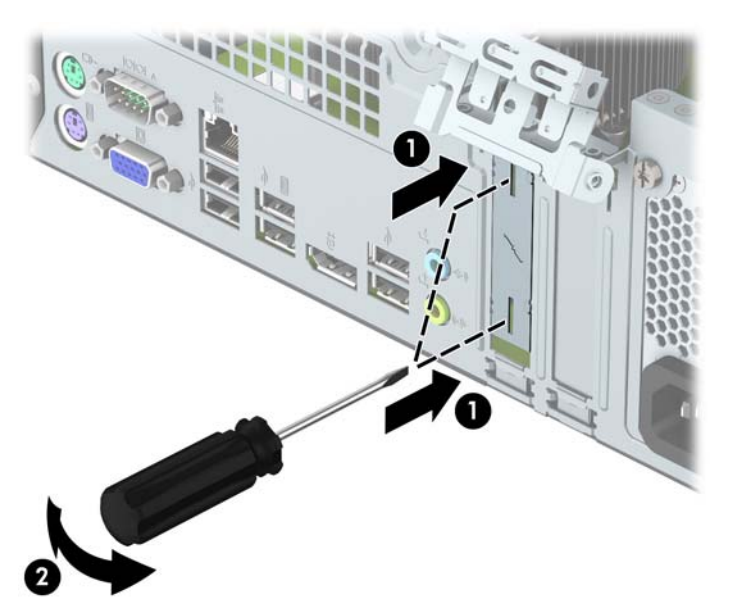

**в.** При извлечении платы расширения PCI Express x1 возьмите ее за оба края и аккуратно покачайте, чтобы извлечь разъемы из гнезда. Вытащите плату расширения из разъема вертикально вверх.

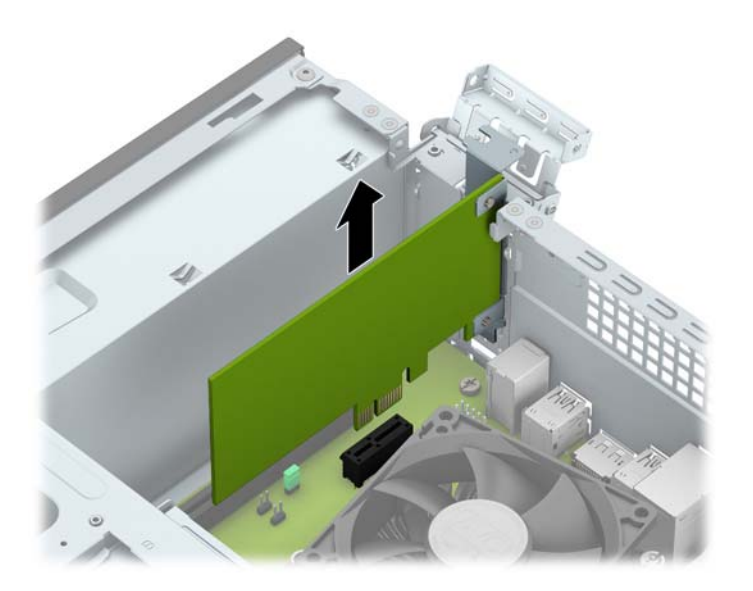

**г.** При извлечении платы расширения PCI Express x16 отведите удерживающий рычажок, расположенный в задней части гнезда, от платы. Затем аккуратно покачайте плату расширения, чтобы извлечь разъемы из гнезда. Вытащите плату расширения из разъема вертикально вверх.

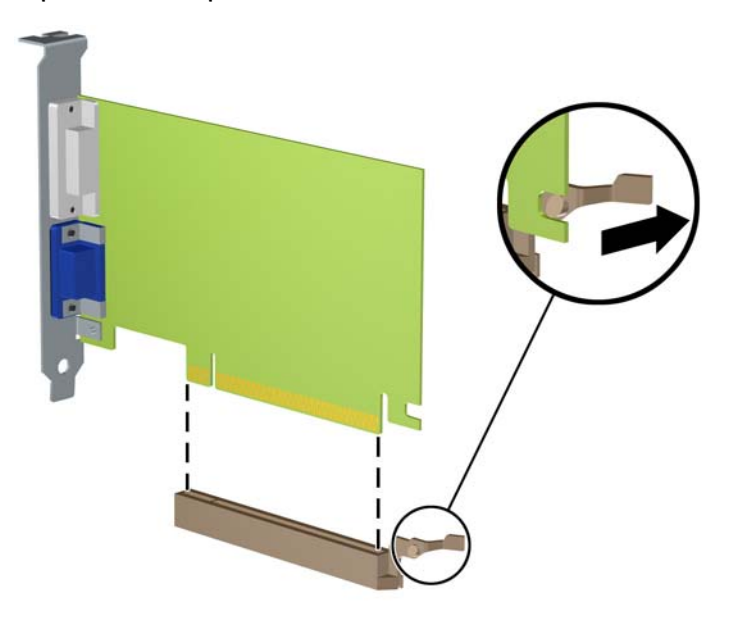

- **9.** Поместите извлеченную плату в упаковку из антистатического материала.
- **10.** Если новая плата расширения не будет установлена, то необходимо установить крышку на открытое гнездо расширения.
- **ПРЕДУПРЕЖДЕНИЕ.** После извлечения платы расширения необходимо установить новую плату расширения или крышку гнезда расширения для обеспечения правильного охлаждения внутренних компонентов системы при работе.

**11.** Для установки новой платы расширения расположите ее непосредственно над гнездом расширения на системной плате, а затем перемещайте ее по направлению к задней части корпуса (1), пока кронштейн платы не сдвинется в открытое гнездо на задней части корпуса. Нажимая на плату сверху, вставьте ее в гнездо расширения на системной плате (2).

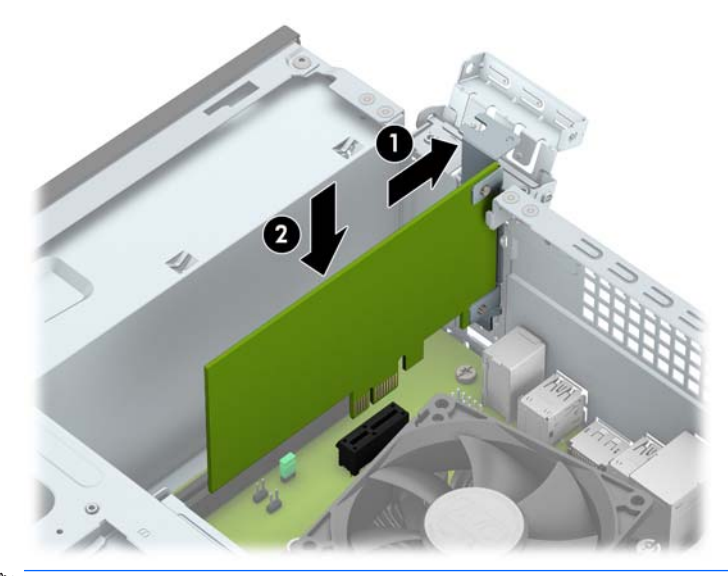

- **ПРИМЕЧАНИЕ.** При установке платы расширения надавите на нее с усилием так, чтобы контакты разъема правильно вошли в гнездо платы расширения.
- **12.** Чтобы зафиксировать плату расширения, поверните защелку заглушки, вернув ее на место.

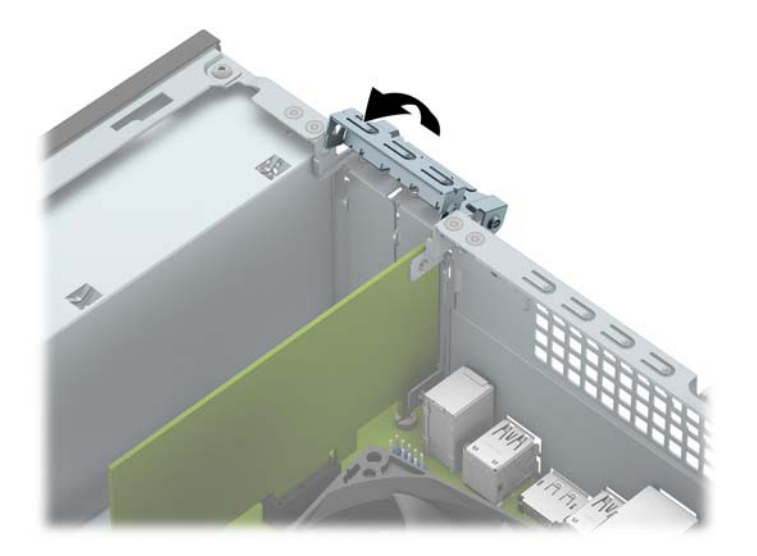

- **13.** При необходимости присоедините внешние кабели к установленной плате. При необходимости присоедините внутренние кабели к системной плате.
- **14.** Установите на место крышку корпуса.
- **15.** Присоедините шнур питания и включите компьютер.
- **16.** Закройте все защитные устройства, которые были отсоединены при снятии защитной панели.
- **17.** Если это необходимо, перенастройте компьютер.

# <span id="page-28-0"></span>**Расположение дисководов**

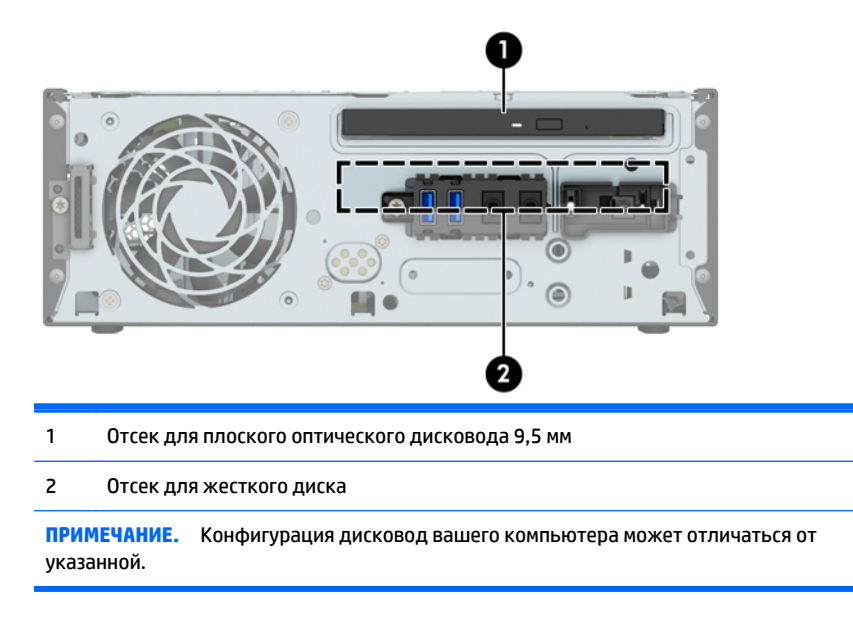

Чтобы проверить тип и размер установленных на данном компьютере запоминающих устройств, запустите программу настройки компьютера.

# <span id="page-29-0"></span>**Установка и извлечение дисководов**

При установке дисководов соблюдайте следующие указания:

- Основной жесткий диск Serial ATA (SATA) должен быть подключен к темно-синему основному разъему SATA с маркировкой SATA0 на системной плате.
- Подключите оптический дисковод к голубому разъему SATA на системной плате (с маркировкой SATA1).

**ПРЕДУПРЕЖДЕНИЕ.** Для предотвращения потери данных или повреждения компьютера или дисковода соблюдайте следующие требования:

Перед установкой или извлечением дисковода правильно завершите работу операционной системы, выключите компьютер и отсоедините шнур питания. Не извлекайте дисковод, если компьютер включен или находится в режиме ожидания.

Перед работой с дисководом необходимо разрядить статический заряд. Избегайте прикосновений к разъему дисковода при работе с ним. Подробные сведения по предотвращению повреждений оборудования статическими зарядами приведены в разделе [Электростатические](#page-47-0) разряды на стр. 42.

Обращайтесь с дисководом бережно: Не роняйте его.

Не прикладывайте значительных усилий при установке дисковода.

Не допускайте попадания жидкостей, воздействия высоких температур или магнитных полей от других устройств (мониторов или динамиков) на жесткий диск.

Если необходимо переслать жесткий диск по почте, поместите его в пузырчатую упаковку или другую защитную упаковку и наклейте на нее ярлык «Хрупкий предмет: обращаться с осторожностью».

### <span id="page-30-0"></span>**Извлечение плоского оптического дисковода 9,5 мм**

- **ПРЕДУПРЕЖДЕНИЕ.** Перед снятием привода с компьютера из него должны быть извлечены все носители.
	- **1.** Снимите/откройте устройства безопасности, препятствующие открытию компьютера.
	- **2.** Извлеките все съемные носители, такие, как компакт-диски или флэш-накопители USB.
	- **3.** Надлежащим образом выключите компьютер с помощью меню операционной системы, затем выключите все внешние устройства.
	- **4.** Отключите шнур питания от электрической розетки, затем отключите все внешние устройства.
	- **∕∆ ПРЕДУПРЕЖДЕНИЕ.** Независимо от состояния питания на системную плату постоянно подается напряжение, если компьютер подключен к внешнему источнику питания. Чтобы не допустить повреждения внутренних компонентов, необходимо отключить шнур питания от источника питания.
	- **5.** Снимите защитную панель компьютера.
	- **6.** Отсоедините от задней панели оптического дисковода кабель питания (1) и кабель данных (2). Нажмите защелку разъединения на задней панели дисковода (3) и вытащите дисковод из переднего отсека в корпусе (4).
	- **ПРЕДУПРЕЖДЕНИЕ.** При отключении кабелей держитесь за «ушко» или разъем, но не за сам кабель, чтобы избежать его повреждения.

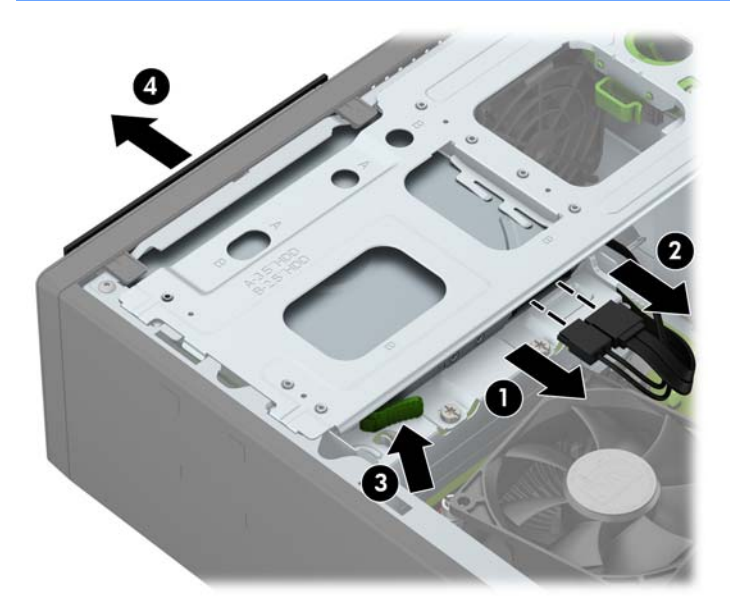

### <span id="page-31-0"></span>**Установка плоского оптического дисковода 9,5 мм**

- **1.** Снимите/откройте устройства безопасности, препятствующие открытию компьютера.
- **2.** Удалите все съемные носители, такие, как компакт-диски или флэш-накопители USB.
- **3.** Надлежащим образом выключите компьютер с помощью меню операционной системы, затем выключите все внешние устройства.
- **4.** Отключите шнур питания от электрической розетки, затем отключите все внешние устройства.

<u>∕∆ предупреждение.</u> Независимо от состояния питания на системную плату постоянно подается напряжение, если компьютер подключен к внешнему источнику питания. Чтобы не допустить повреждения внутренних компонентов, необходимо отключить шнур питания от источника питания.

- **5.** Снимите крышку корпуса компьютера.
- **6.** Если требуется установить дисковод в нишу, закрытую декоративной заглушкой, снимите переднюю панель, а затем – декоративную заглушку. Дополнительные сведения см. в разделе Снятие [декоративной](#page-13-0) заглушки лицевой панели плоского оптического дисковода на стр. 8.
- **7.** Совместите небольшой выступ на защелке с отверстиями на боковой панели дисковода и с усилием прижмите защелку к дисководу.

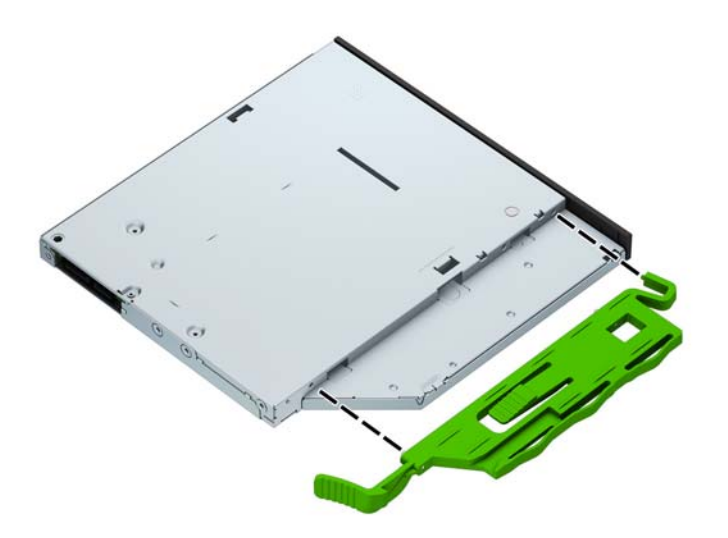

**8.** Задвиньте оптический дисковод в отсек (1) через переднюю панель до щелчка (2), затем подключите кабель питания (3) и кабель данных (4) к задней панели дисковода.

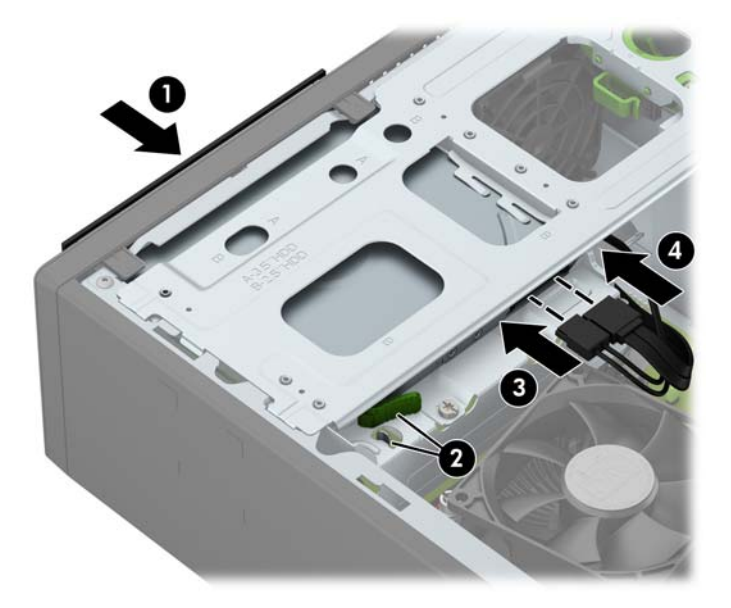

- **9.** Подключите противоположный конец кабеля данных к голубому разъему SATA на системной плате, помеченному маркировкой SATA1.
- $\mathbb{B}^{\!\!*}$  <mark>примечание.</mark> Разъемы [системной](#page-16-0) платы см. на рисунке в разделе <mark>Разъемы системной платы</mark> на стр[. 11](#page-16-0).
- **10.** Замените переднюю панель, если она была удалена.
- **11.** Установите защитную панель компьютера.
- **12.** Снова подключите шнур питания и все внешние устройства, затем включите питание компьютера.
- **13.** Закройте устройства безопасности, которые были открыты при снятии защитной панели компьютера.

### <span id="page-33-0"></span>**Извлечение и замена жесткого диска**

- **ПРИМЕЧАНИЕ.** Перед извлечением старого жесткого диска сделайте резервную копию находящихся на нем данных, чтобы их можно было перенести на новый жесткий диск.
	- **1.** Снимите и отсоедините все защитные устройства, предотвращающие открывание компьютера.
	- **2.** Удалите все съемные носители, такие, как компакт-диски или флэш-накопители USB.
	- **3.** Выключите компьютер при помощи правильной процедуры в операционной системе, затем выключите все внешние устройства.
	- **4.** Отсоедините шнур питания от розетки и от компьютера. Отсоедините все внешние устройства.
	- **ПРЕДУПРЕЖДЕНИЕ.** Независимо от того, включен или выключен компьютер, на системную плату постоянно подается напряжение, если компьютер подключен к внешнему источнику питания. Для предотвращения повреждений внутренних компонентов компьютера необходимо отсоединять шнур питания от источника питания.
	- **5.** Снимите крышку корпуса компьютера.
	- **6.** Отсоедините от задней панели оптического дисковода кабель питания (1) и кабель данных (2). Нажмите защелку разъединения на задней панели дисковода (3) и вытащите дисковод из переднего отсека в корпусе (4).

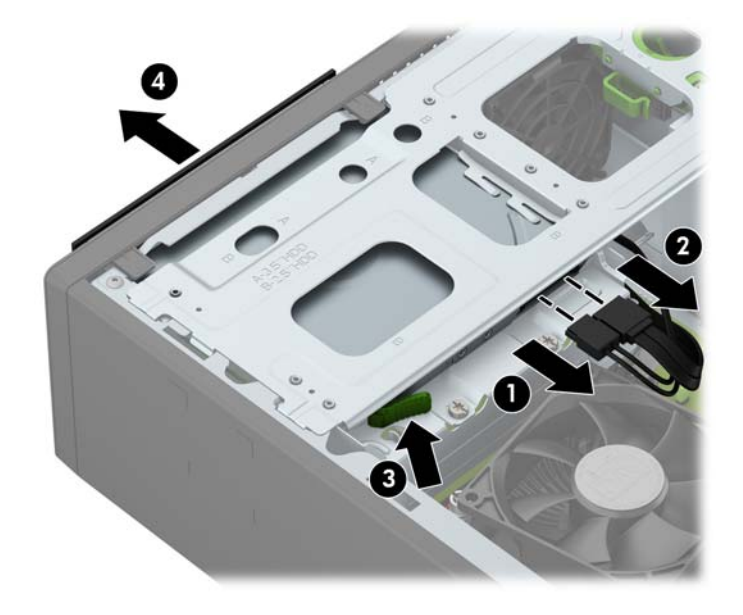

**7.** Отсоедините кабель данных (1) и кабель питания (2) от задней панели жесткого диска и извлеките кабели из фиксатора (3).

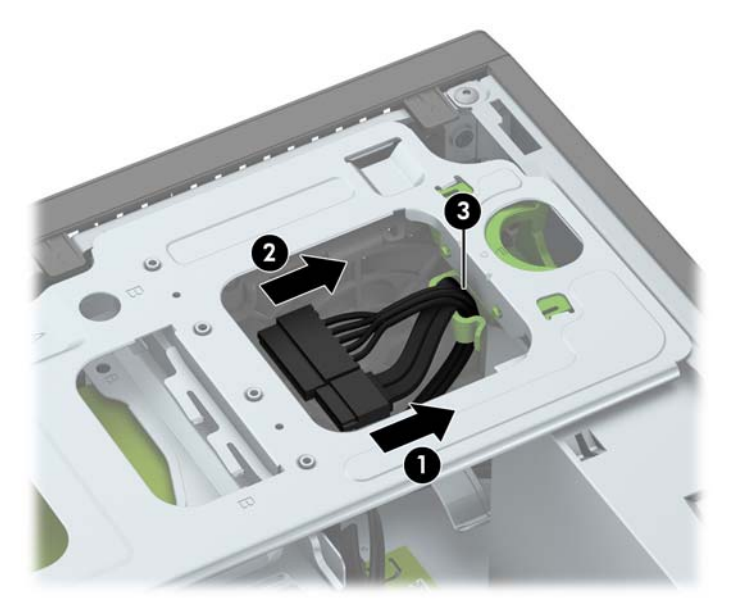

**8.** Нажмите защелку фиксатора на кожухе дисковода (1), поверните кожух дисковода вверх (2), а затем сдвиньте защелки, расположенные сбоку кожуха дисковода, от корпуса (3).

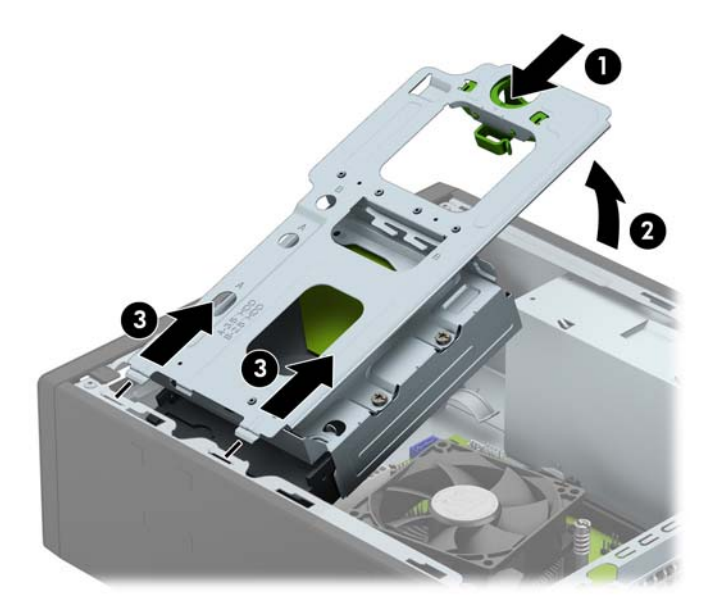

- **9.** Извлеките жесткий диск из кожуха дисковода.
	- При извлечении 3,5-дюймового жесткого диска выверните четыре винта, которыми диск крепится к кожуху (1), а затем извлеките диск из кожуха (2).

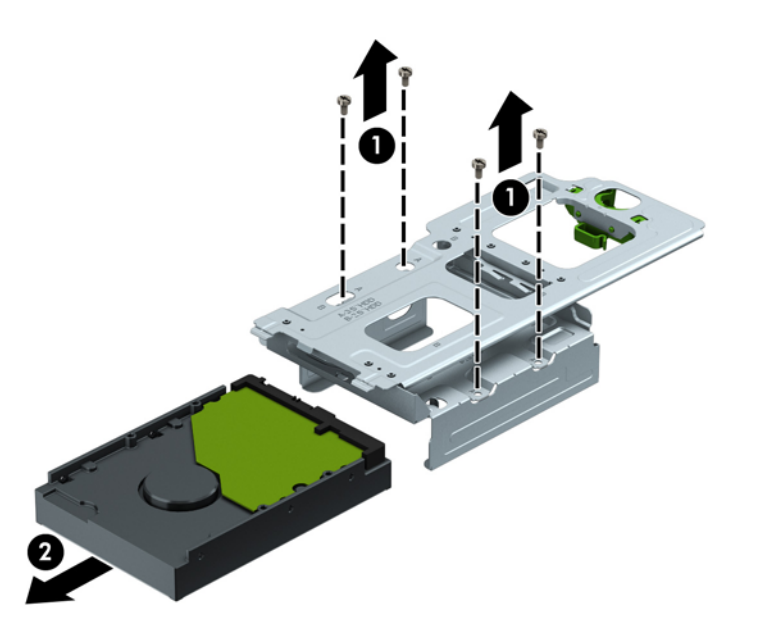

● При извлечении 2,5-дюймового жесткого диска выверните четыре винта, которыми диск крепится к кожуху (1), чтобы освободить дисковод (2).

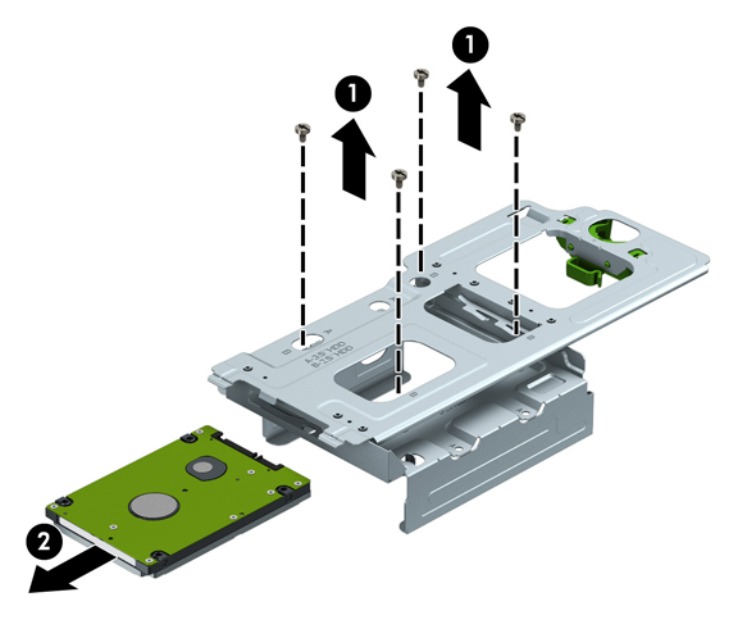

- **10.** Установите новый дисковод в кожух.
	- При установке 3,5-дюймового жесткого диска вставьте диск в кожух (1) и закрепите его четырьмя винтами стандарта 6-32.
	- **ПРИМЕЧАНИЕ.** Четыре отверстия под винты для 3,5-дюймового жесткого диска обозначены меткой «A» в верхней части кожуха для накопителей.

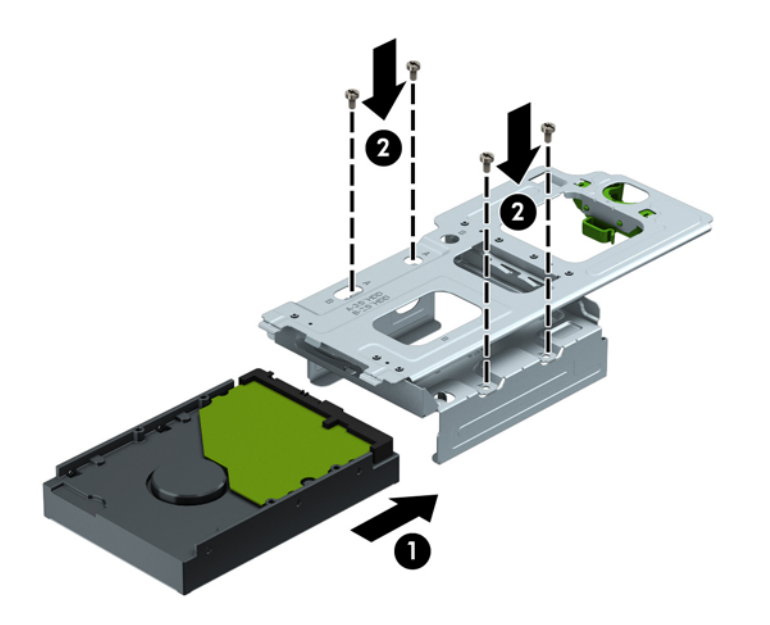

- При установке 2,5-дюймового жесткого диска вставьте диск в кожух для накопителей (1) и закрепите его четырьмя винтами с метрической резьбой M3.
- **ПРИМЕЧАНИЕ.** Четыре отверстия под винты для 2,5-дюймового жесткого диска обозначены меткой «B» в верхней части кожуха для накопителей.

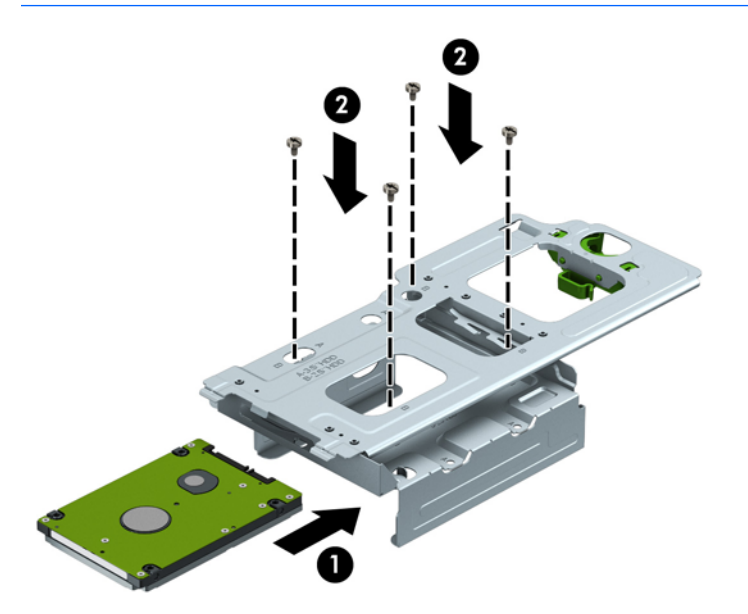

**11.** Удерживая кожух дисковода под углом, вставьте выступы, расположенные сбоку кожуха дисковода, в пазы на корпусе (1),а затем опустите другую сторону кожуха дисковода вниз до фиксации защелки на корпусе со щелчком (2).

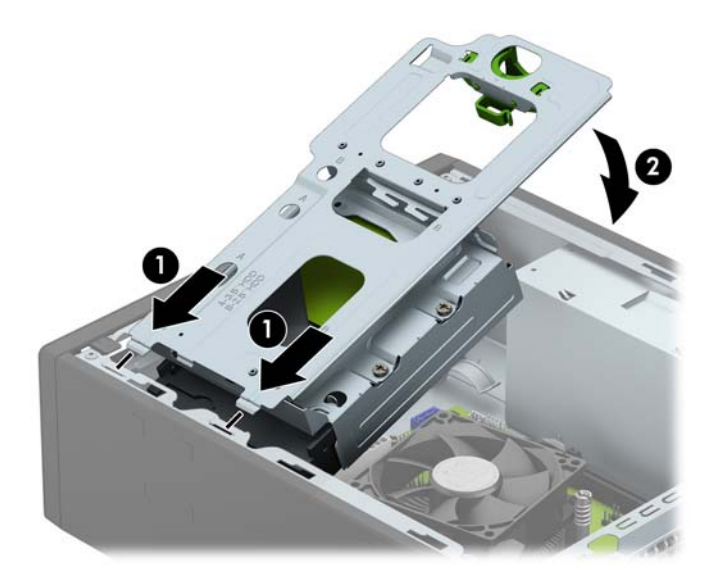

**12.** Подключите кабель питания (1) и кабель данных (2) к задней панели жесткого диска и протяните кабели через фиксатор (3).

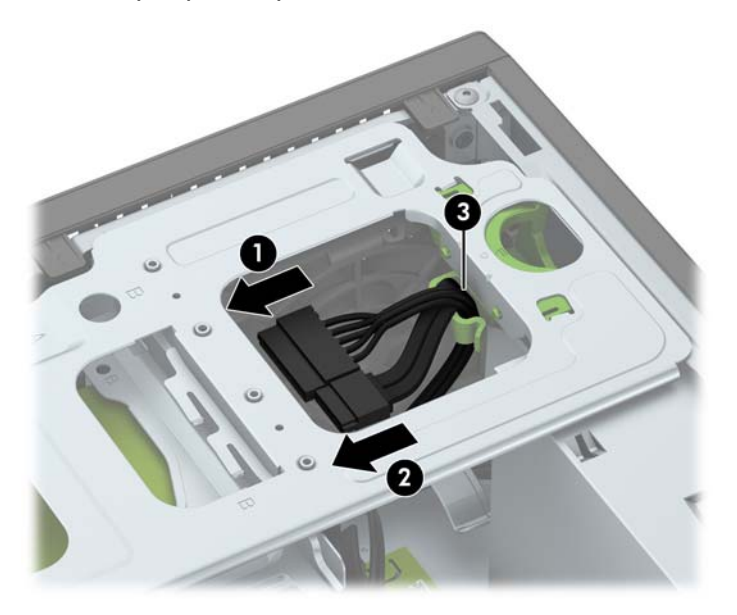

<span id="page-38-0"></span>**13.** Задвиньте оптический дисковод в отсек (1) через переднюю панель до щелчка (2), а затем подключите кабель питания (3) и кабель данных (4) к задней панели дисковода.

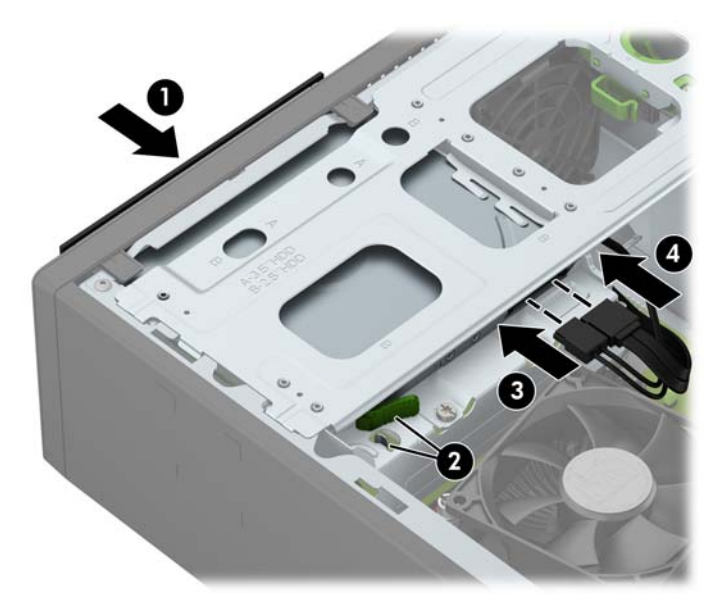

- **14.** Установите на место защитную панель.
- **15.** Подключите шнур питания и включите компьютер.
- **16.** Закройте устройства безопасности, которые были открыты при снятии защитной панели компьютера.

## **Установка замка безопасности**

Блокировочные устройства, изображенные на этой и следующей страницах, можно использовать для защиты компьютера.

#### **Замок с тросиком**

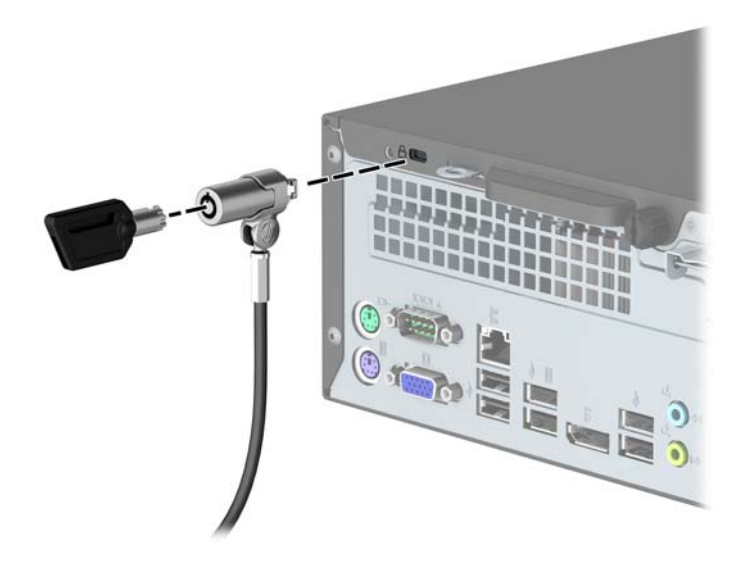

### <span id="page-39-0"></span>**Навесной замок**

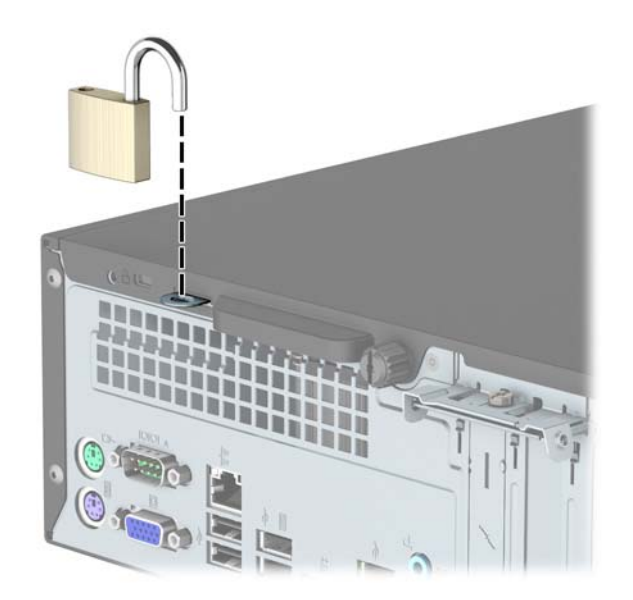

## **Блокировочное устройство профессионального компьютера HP, вер. 2**

**1.** Прикрепите фиксатор тросика замка к рабочему столу с помощью соответствующих винтов (винты не входят в комплект поставки) (1), а затем защелкните крышку у основания фиксатора тросика (2).

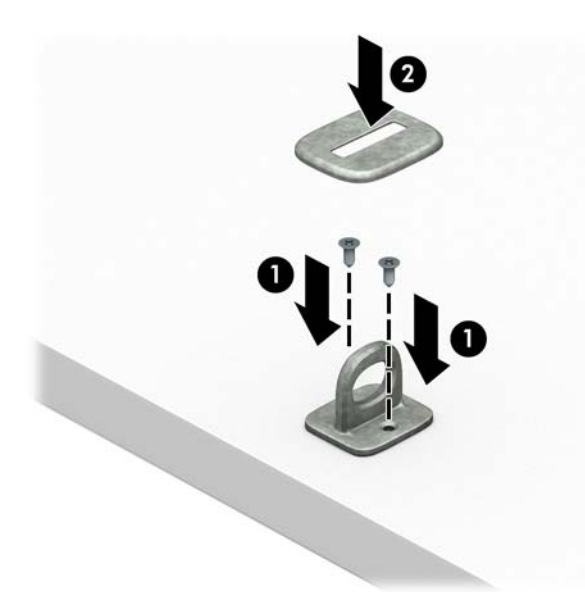

**2.** Оберните тросик замка вокруг надежно закрепленного объекта.

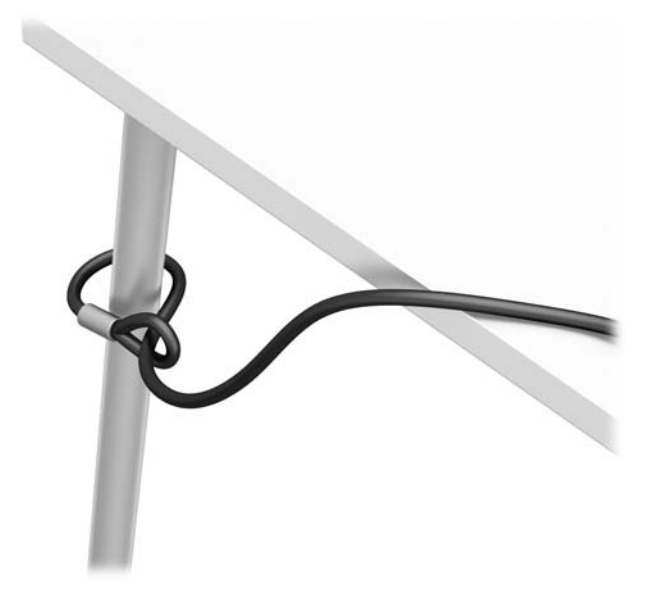

**3.** Пропустите тросик замка через фиксатор тросика замка.

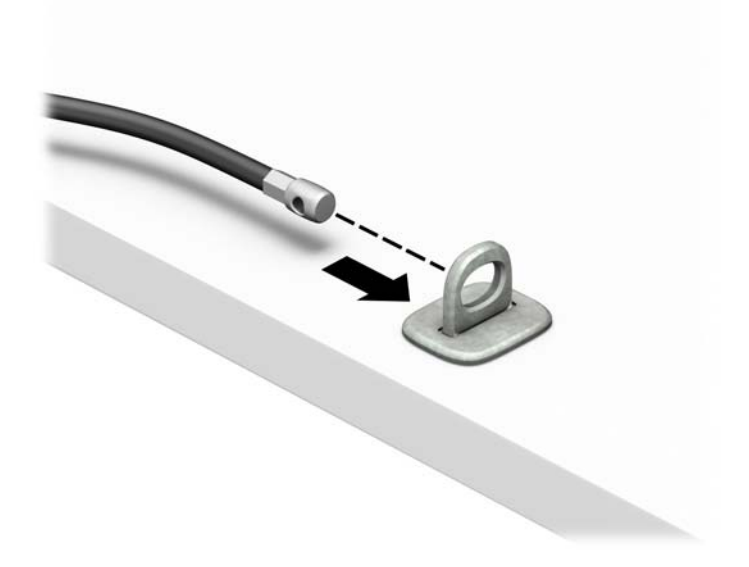

**4.** Разведите в стороны две части захвата замка монитора, вставьте в них кенсингтонский замок на задней панели монитора (1), сведите обе части захвата вместе, чтобы закрыть замок (2), а затем пропустите направляющую тросика через центр замка монитора (3).

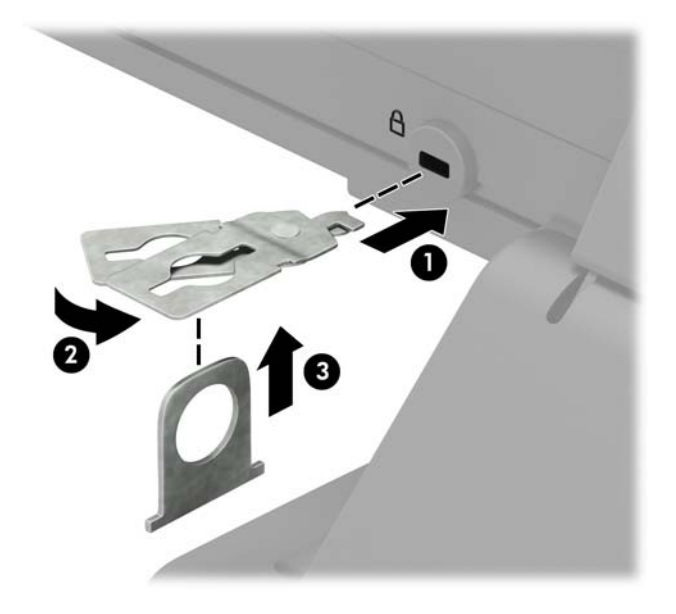

**5.** Пропустите тросик замка через направляющую тросика на мониторе.

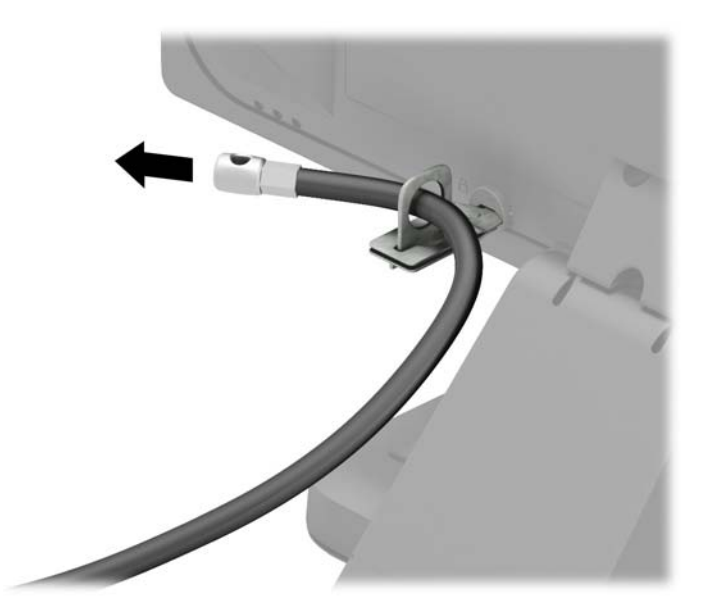

**6.** Прикрепите фиксатор тросиков принадлежностей к рабочему столу с помощью соответствующих винтов (винты не входят в комплект поставки) (1), а затем введите тросики принадлежностей в основание фиксатора (2).

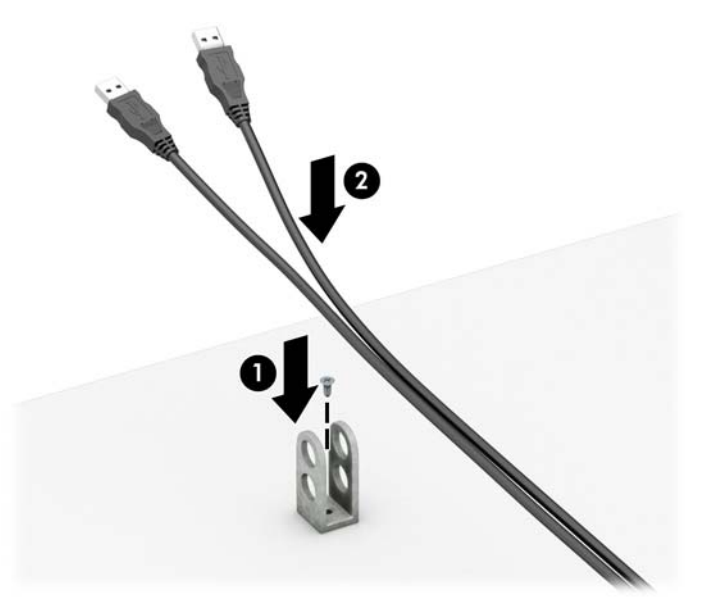

**7.** Пропустите тросик замка через отверстия в фиксаторе тросиков принадлежностей.

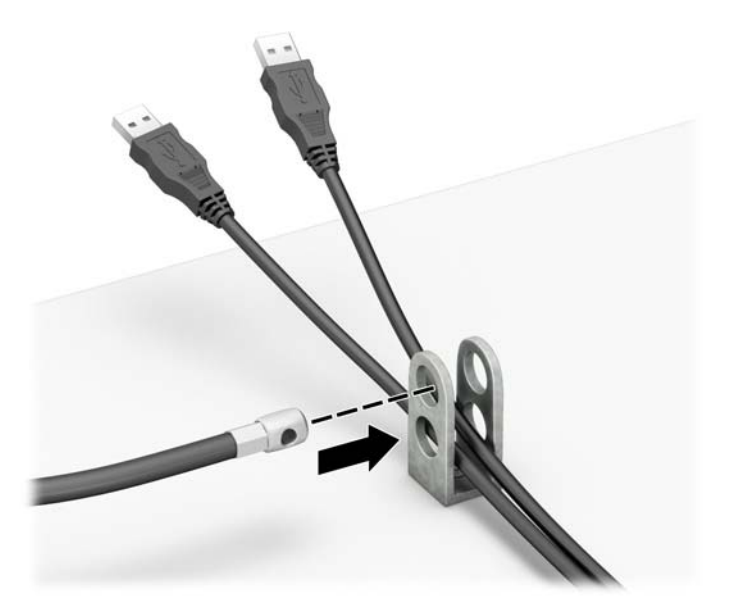

**8.** Прикрепите блокировочное устройство к корпусу с помощью прилагаемых винтов (1). Вставьте палец, закрепленный на тросике, в замок (2) и нажмите кнопку (3), чтобы закрыть замок. Для открытия замка используйте прилагаемый ключ.

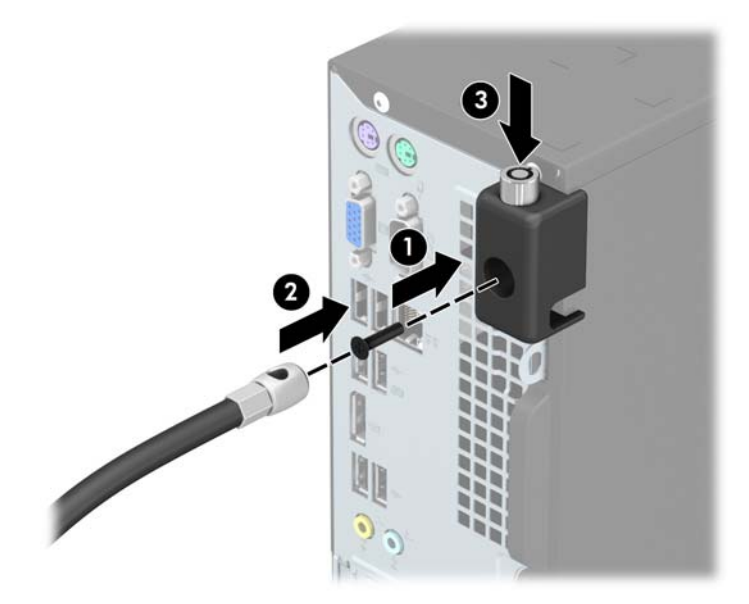

**9.** Когда вы выполните все указанные действия, все устройства на вашей рабочей станции будут в безопасности

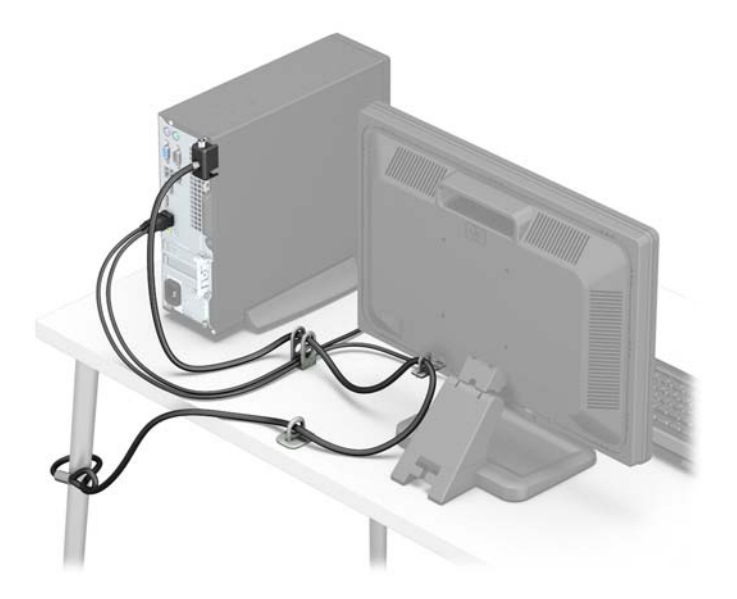

# <span id="page-44-0"></span>**А Замена батареи**

Батарея, установленная в компьютере, служит для питания часов компьютера. При замене батареи используйте такую же, как была установлена первоначально. Компьютер поставляется с 3-вольтовой литиевой батареей-таблеткой.

**ВНИМАНИЕ!** Внутри данного компьютера имеется литиевая батарея, содержащая двуокись марганца. Неправильное обращение с батареей может привести к возгоранию и ожогам. Для снижения риска получения травм соблюдайте следующие меры предосторожности:

Не пытайтесь перезаряжать батарею.

Не подвергайте его воздействию температур выше 60°С (140ºF).

Не разбирайте, не разламывайте, не прокалывайте батарею, не замыкайте ее внешние контакты и не подвергайте ее воздействию воды или огня.

Используйте для замены только батареи Hewlett-Packard, предназначенные для данной модели компьютера.

**ПРЕДУПРЕЖДЕНИЕ.** Перед заменой батареи необходимо создать резервную копию параметров компьютера, хранящихся в памяти CMOS. После удаления или замены батареи параметры CMOS будут очищены.

Статическое электричество может повредить электронные компоненты компьютера и дополнительного оборудования. Перед началом работы с электронными компонентами снимите с себя электростатический заряд, прикоснувшись к заземленному металлическому предмету.

**ПРИМЕЧАНИЕ.** Литиевая батарея служит дольше, если компьютер постоянно подключен к сети переменного тока. Литиевая батарея используется только в тех случаях, когда компьютер НЕ подключен к сети переменного тока.

Компания HP рекомендует пользователям сдавать использованное отработанное электронное оборудование, оригинальные печатные картриджи HP и батареи в переработку. Для получения дополнительных сведений о программах переработки посетите веб-узел <http://www.hp.com/recycle>.

- **1.** Снимите/откройте устройства безопасности, препятствующие открытию компьютера.
- **2.** Удалите все съемные носители, такие, как компакт-диски или флэш-накопители USB.
- **3.** Надлежащим образом выключите компьютер с помощью меню операционной системы, затем выключите все внешние устройства.
- **4.** Отключите шнур питания от электрической розетки, затем отключите все внешние устройства.
	- **ПРЕДУПРЕЖДЕНИЕ.** Независимо от состояния питания на системную плату постоянно подается напряжение, если компьютер подключен к внешнему источнику питания. Чтобы не допустить повреждения внутренних компонентов, необходимо отключить шнур питания от источника питания.
- **5.** Снимите крышку корпуса компьютера.
- **6.** Снимите кожух для накопителей.
- **7.** Найдите батарею и держатель батареи на системной плате.
- **ПРИМЕЧАНИЕ.** На некоторых моделях компьютеров для доступа к батарее необходимо извлечь внутренние компоненты.
- **8.** В зависимости от типа держателя батареи на системной плате следуйте приведенным далее инструкциям по замене батареи.

#### **Тип 1**

**а.** Извлеките батарею из держателя.

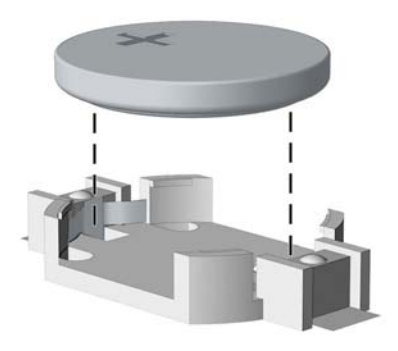

**б.** Вставьте новую батарею в держатель положительным полюсом вверх. Защелка держателя батареи автоматически зафиксирует батарею в нужном положении.

#### **Тип 2**

- **а.** Чтобы извлечь батарею из держателя, нажмите на металлические фиксаторы, которые расположены с одного края батареи. Когда батарея будет вытолкнута, выньте ее (1).
- **б.** Чтобы установить новую батарею, вставьте ее одним краем под выступ держателя положительным полюсом вверх. Нажмите на другой край батареи, чтобы фиксатор захватил его (2).

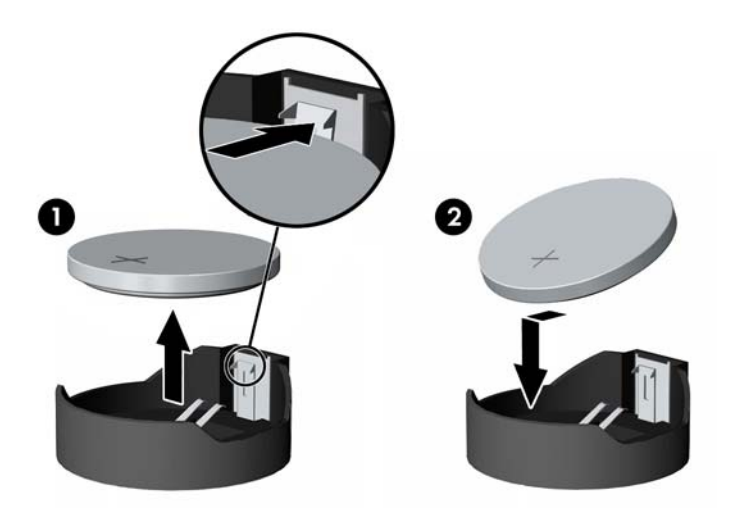

#### **Тип 3**

**а.** Оттяните назад защелку (1), которая удерживает батарею, и извлеките батарею (2).

**б.** Вставьте новую батарею и установите защелку на место.

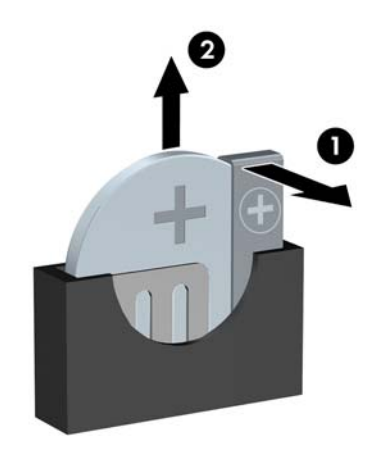

- **<sup>22</sup> ПРИМЕЧАНИЕ.** После замены батареи выполните следующие действия для завершения процедуры.
- **9.** Установите на место крышку корпуса.
- **10.** Подключите кабель питания и включите компьютер.
- **11.** Запустите программу настройки компьютера и заново установите дату, время, пароли и все остальные системные параметры компьютера.
- **12.** Закройте устройства безопасности, которые были открыты при снятии защитной панели компьютера.

# <span id="page-47-0"></span>**Б Электростатические разряды**

Электростатический заряд, перетекающий с пальца или другого проводника, может повредить системную плату или другие устройства, чувствительные к статическому электричеству. Такое повреждение может привести к сокращению срока службы устройства.

## **Предотвращение повреждений от электростатических разрядов**

Во избежание повреждения оборудования электростатическим зарядом соблюдайте следующие меры предосторожности:

- Не прикасайтесь к контактам оборудования, храните и перевозите оборудование в антистатической упаковке.
- Храните чувствительные к статическому электричеству компоненты в соответствующих упаковках до момента установки их в рабочие станции.
- Извлечение компонентов из антистатической упаковки осуществляйте только на заземленной поверхности.
- Не прикасайтесь к контактам, проводникам и схемам.
- Прежде чем прикасаться к компонентам, чувствительным к статическому электричеству, надежно заземлите себя.

## **Способы заземления**

Имеется несколько способов заземления. Прежде чем приступать к установке или работе с компонентами, чувствительными к статическому электричеству, заземлите себя одним или несколькими способами:

- Используйте браслет, подключенный заземляющим кабелем к шасси заземленного компьютера. Браслеты – это гибкие полоски с минимальным сопротивлением 1 МОм +/- 10% в заземляющих проводах. Чтобы обеспечить надежное заземление, надевайте браслет на запястье так, чтобы он плотно прилегал к руке.
- На стоячих рабочих местах закрепляйте заземляющие полоски на пятках, пальцах ног или обуви. При работе на токопроводящем или рассеивающем статическое электричество напольном покрытии закрепляйте заземляющие полоски на обеих ногах.
- Используйте токопроводящие инструменты.
- Используйте переносной набор ремонтника, в который входит коврик, рассеивающий электростатический заряд.

Если вы не располагаете указанным оборудованием для обеспечения надлежащего заземления, обратитесь к уполномоченному представителю или продавцу компании Hewlett-Packard или в авторизованную обслуживающую фирму.

 $\mathbb{F}$  **пРИМЕЧАНИЕ.** Для получения дополнительных сведений о статическом электричестве обратитесь к уполномоченному представителю или продавцу компании Hewlett-Packard или в авторизованную обслуживающую фирму.

# <span id="page-48-0"></span>**В Инструкции по эксплуатации компьютера, уход за компьютером и подготовка к транспортировке**

### **Инструкции по эксплуатации и уходу за компьютером**

Чтобы правильно установить и обслуживать компьютер и монитор, следуйте приведенным далее рекомендациям.

- Не допускайте воздействия на компьютер повышенной влажности, прямых солнечных лучей, сильной жары или холода.
- При работе компьютер должен быть установлен на ровной устойчивой поверхности. Со всех сторон системного блока и над монитором для вентиляции должно оставаться не менее 10,2 см.
- Никогда не ограничивайте доступ воздуха к компьютеру, закрывая вентиляционные отверстия. Не устанавливайте клавиатуру с опущенными ножками вплотную к передней панели компьютера, поскольку это также препятствует вентиляции.
- Никогда не включайте компьютер, если снята защитная панель или удалена заглушка платы расширения.
- Не ставьте компьютеры друг на друга и не помещайте их слишком близко друг к другу, чтобы они не вентилировались нагретым воздухом.
- Если компьютер должен эксплуатироваться в отдельном отсеке, в этом отсеке должны быть входные и выходные вентиляционные отверстия. К подобным отсекам относятся все перечисленные выше указания по эксплуатации.
- Не допускайте попадания на компьютер и клавиатуру каких-либо жидкостей.
- Никогда не закрывайте вентиляционные отверстия на мониторе.
- Установите или включите функции управления электропитанием, в том числе режимы энергосбережения, в операционной системе или другом программном обеспечении.
- Всегда выключайте компьютер перед выполнением следующих действий:
	- Протирайте компьютер снаружи мягкой влажной тканью (при необходимости). Использование чистящих средств может повлечь обесцвечивание или повреждение отделки корпуса.
	- Следует время от времени очищать вентиляционные отверстия компьютера. Пыль и другой мусор могут засорить вентиляционные отверстия, препятствуя поступлению воздуха.

# <span id="page-49-0"></span>**Меры предосторожности при работе с оптическими дисководами**

При использовании и чистке оптического дисковода следуйте приведенным ниже рекомендациям.

### **Эксплуатация**

- Не передвигайте дисковод во время его работы. Это может привести к поломке при чтении диска.
- Не подвергайте дисковод резкой смене температур, так как на его внутренней поверхности может конденсироваться влага. В случае неожиданной резкой смены температуры во время работы дисковода отключать питание следует не ранее чем через час. Если сразу после этого работа с устройством будет продолжаться, при чтении диска может произойти поломка.
- Не подвергайте дисковод воздействию высокой влажности, высокой температуры, механической вибрации и прямых солнечных лучей.

### **Чистка**

- Чистку панели и элементов управления выполняйте мягкой сухой тканью или тканью, слегка увлажненной мягким чистящим средством. Никогда не брызгайте жидкими чистящими средствами непосредственно на устройство.
- Ни в коем случае не используйте растворители: такие вещества, как спирт или бензол, могут повредить отделку.

### **Меры безопасности**

В случае попадания внутрь устройства какой-либо жидкости немедленно отключите питание компьютера и передайте компьютер для проверки в авторизованную ремонтную службу Hewlett-Packard.

## **Подготовка к транспортировке**

При подготовке компьютера к транспортировке следуйте приведенным ниже рекомендациям:

**1.** Сделайте резервные копии файлов с жесткого диска и сохраните их на внешнее устройство хранения данных. Убедитесь, что носители с резервными данными не подвергаются воздействию электрических или магнитных импульсов во время хранения или транспортировки.

**ПРИМЕЧАНИЕ.** Жесткий диск автоматически блокируется при отключении питания компьютера.

- **2.** Извлеките и сохраните все съемные носители.
- **3.** Выключите компьютер и все внешние устройства.
- **4.** Отключите шнур питания от электрической розетки, а затем от компьютера.
- **5.** Отключите компоненты компьютера и внешние устройства от источников питания, а затем от компьютера.
- **ПРИМЕЧАНИЕ.** Перед транспортировкой компьютера убедитесь, что все платы установлены правильно и прочно держатся в разъемах.
- **6.** Упакуйте компоненты компьютера и внешние устройства в заводскую или аналогичную упаковку с упаковочным материалом, количество которого достаточно для безопасной транспортировки.
- 44 Приложение В Инструкции по эксплуатации компьютера, уход за компьютером и подготовка к транспортировке

# <span id="page-50-0"></span>**Г Доступность**

HP разрабатывает, производит и продает продукты и услуги, которыми могут пользоваться любые пользователи, включая людей с ограниченными способностями, при этом специальные возможности встроены или доступны со специальными устройствами.

### **Поддерживаемые специальные возможности**

Продукты HP поддерживают множество специальных возможностей операционной системы и могут быть настроены для работы с дополнительными специальными возможностями. Используйте функцию поиска на устройстве, чтобы найти дополнительные сведения о специальных возможностях.

# **Связь со службой поддержки**

Компания НР постоянно стремится к тому, чтобы сделать свои продукты и услуги более доступными. Именно поэтому отзывы пользователей так важны для нас. Если у вас возникли проблемы с продуктом или вы хотите рассказать о специальных возможностях, которые помогли вам, обратитесь к нам по телефону (888) 259-5707 с понедельника по пятницу с 6:00 до 21:00 (GMT-7). Если вы относитесь к категории неслышащих или слабослышащих людей и используете TRS/VRS/WebCapTel, свяжитесь с нами, если вам требуется техническая поддержка или в случае возникновения вопросов о специальных возможностях, позвонив по телефону (877) 656-7058 с понедельника по пятницу с 6:00 до 21:00 (GMT-7).

**В ПРИМЕЧАНИЕ.** Поддержка предоставляется только на английском языке.

**ПРИМЕЧАНИЕ.** Для получения дополнительных сведений о конкретной продукте, предлагающем специальные возможности, обратитесь в службу поддержки клиентов для этого продукта.

# <span id="page-51-0"></span>**Указатель**

#### **Б**

Батареи замена [39](#page-44-0) безопасность блокировочное устройство профессионального компьютера HP [34](#page-39-0) замок с тросиком [33](#page-38-0) навесной замок [34](#page-39-0) блокировки блокировочное устройство профессионального компьютера HP [34](#page-39-0)

#### **Д**

дисководы подключение кабелей [24](#page-29-0) расположение [23](#page-28-0) установка [24](#page-29-0) доступность [45](#page-50-0)

### **Ж**

жесткий диск извлечение [28](#page-33-0) установка [28](#page-33-0)

#### **З**

замки замок с тросиком [33](#page-38-0) навесной замок [34](#page-39-0) защитная панель замена [7](#page-12-0) удаление [6](#page-11-0)

#### **И**

извлечение жесткий диск [28](#page-33-0) оптический дисковод [25](#page-30-0) Извлечение батарея [39](#page-44-0) инструкции по эксплуатации компьютера [43](#page-48-0)

#### **К**

компоненты задней панели [3](#page-8-0) компоненты передней панели [2](#page-7-0)

#### **Л**

лицевая панель снятие декоративной заглушки [8](#page-13-0)

#### **О**

оптический дисковод извлечение [25](#page-30-0) меры предосторожности [44](#page-49-0) установка [26](#page-31-0) Оптический дисковод чистка [44](#page-49-0)

### **П**

память разъемы [14](#page-19-0) технические характеристики [13](#page-18-0) установка [13](#page-18-0) передняя панель замена [10](#page-15-0) удаление [8](#page-13-0) плата расширения удаление [19](#page-24-0) установка [19](#page-24-0) подготовка к транспортировке [44](#page-49-0) преобразование в башню [10](#page-15-0)

### **Р**

разъемы системной платы [11](#page-16-0) Расположение идентификационного номера продукта [4](#page-9-0) расположение серийного номера [4](#page-9-0)

### **С**

снятие декоративная заглушка лицевой панели оптического дисковода [8](#page-13-0)

#### **Т**

требования к вентиляции [43](#page-48-0)

### **У**

удаление защитная панель компьютера [6](#page-11-0) передняя панель [8](#page-13-0) плата расширения [19](#page-24-0) указания по установке [5](#page-10-0) установка жесткий диск [28](#page-33-0) защитная панель компьютера [7](#page-12-0) кабели дисковода [24](#page-29-0) оптический дисковод [26](#page-31-0) память [13](#page-18-0) плата расширения [19](#page-24-0) Установка батарея [39](#page-44-0)

### **Э**

электростатический разряд, предотвращение повреждений [42](#page-47-0)

### **D**

DIMM. *См. раздел* модули памяти